# Projecte Final de Carrera

**Simon Music** 

Teresa Garcia Gilabert

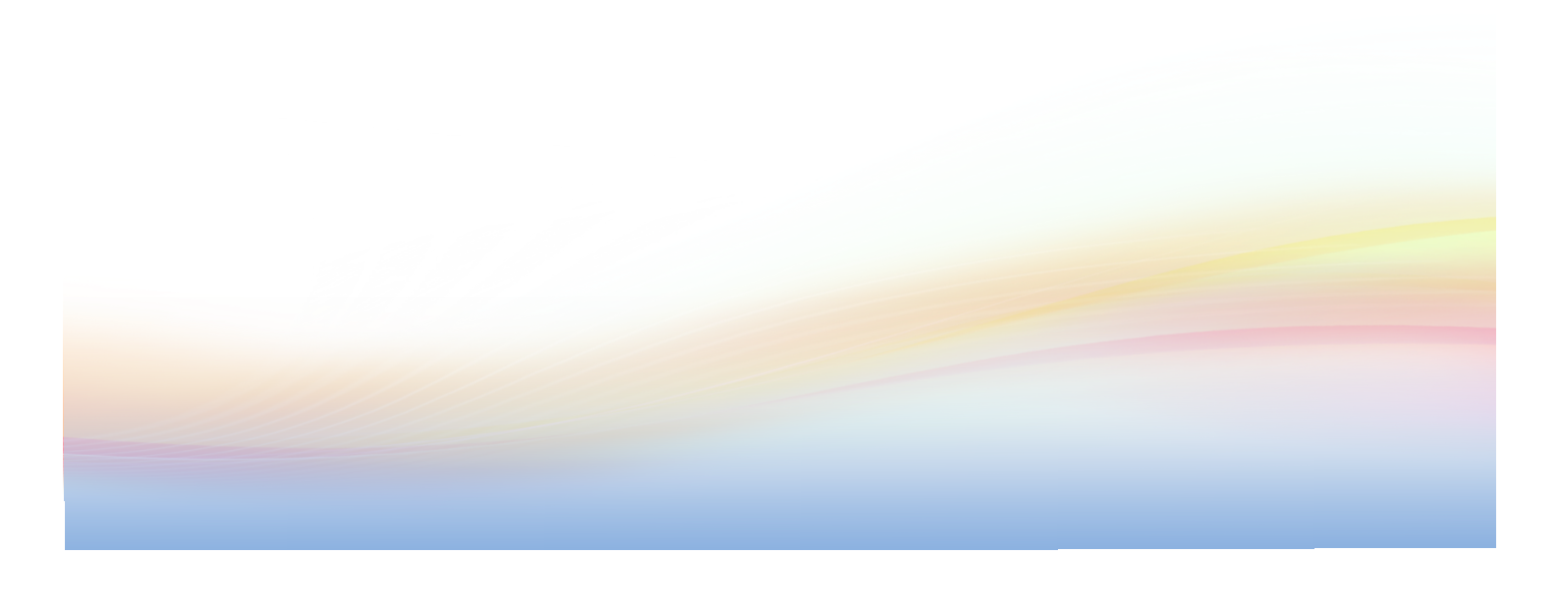

# Índex

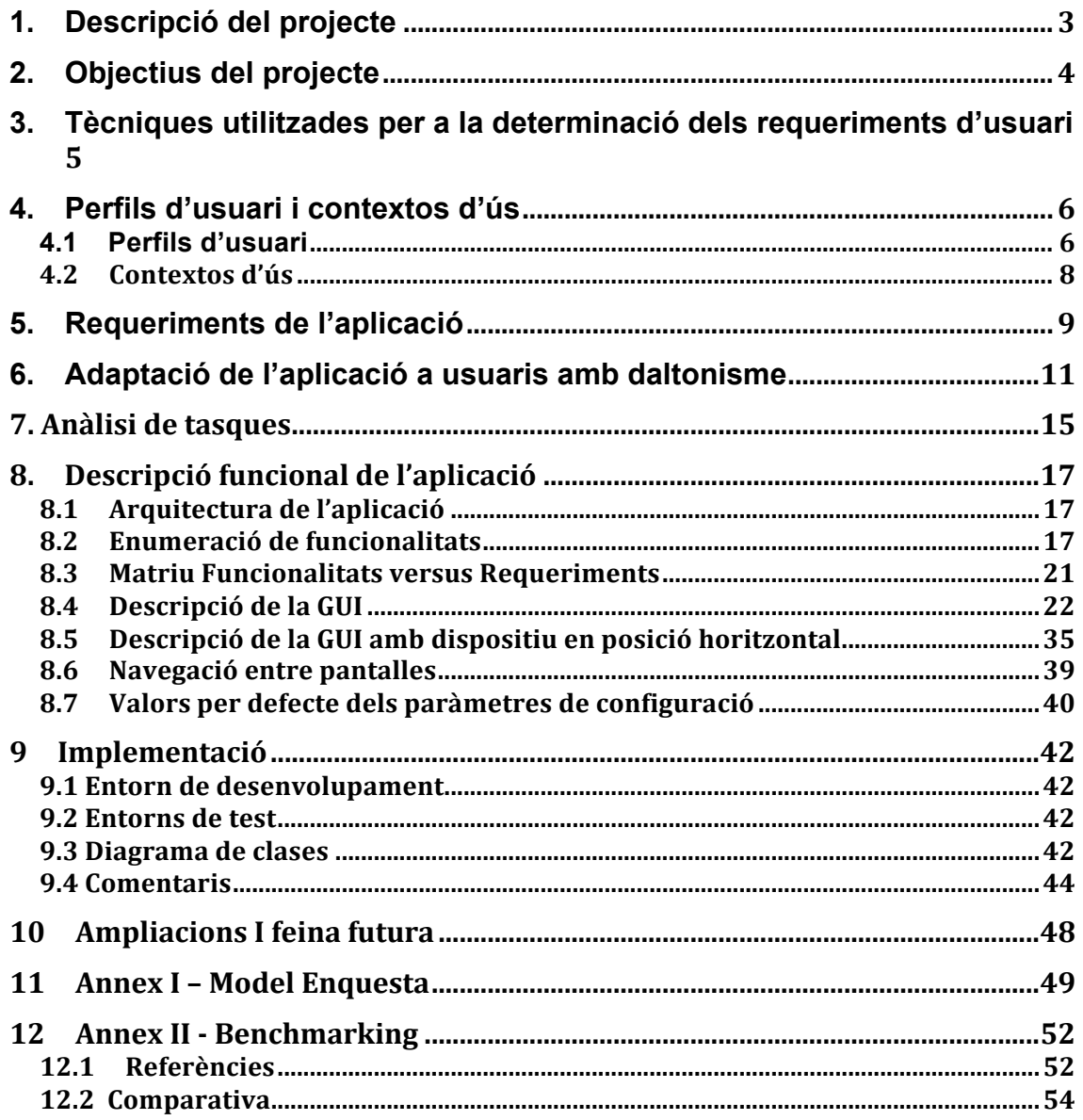

# **1. Descripció del projecte**

Com a treball de final de carrera he realitzat una aplicació per a jugar al joc "Simon Says" sobre dispositius mòbils Android (tauletes i telèfons mòbils).

El joc Simon Says és un joc de memòria que es va fer molt popular en els anys 70-80. Es tracta d'un joc de memòria per a un o més jugadors, que hauran de reproduir una seqüència de colors i sons que el joc (Simon) va generant. La seqüència a memoritzar es cada cop més llarga.

El joc es venia com un dispositiu analògic que funcionava amb piles, tenia quatre tecles de colors diferents i en ser premudes cadascuna d'elles produia una llum de color i un so diferents. Aquestes tecles les podia activar tant la màquina (internament) com els jugadors (prement-les). 

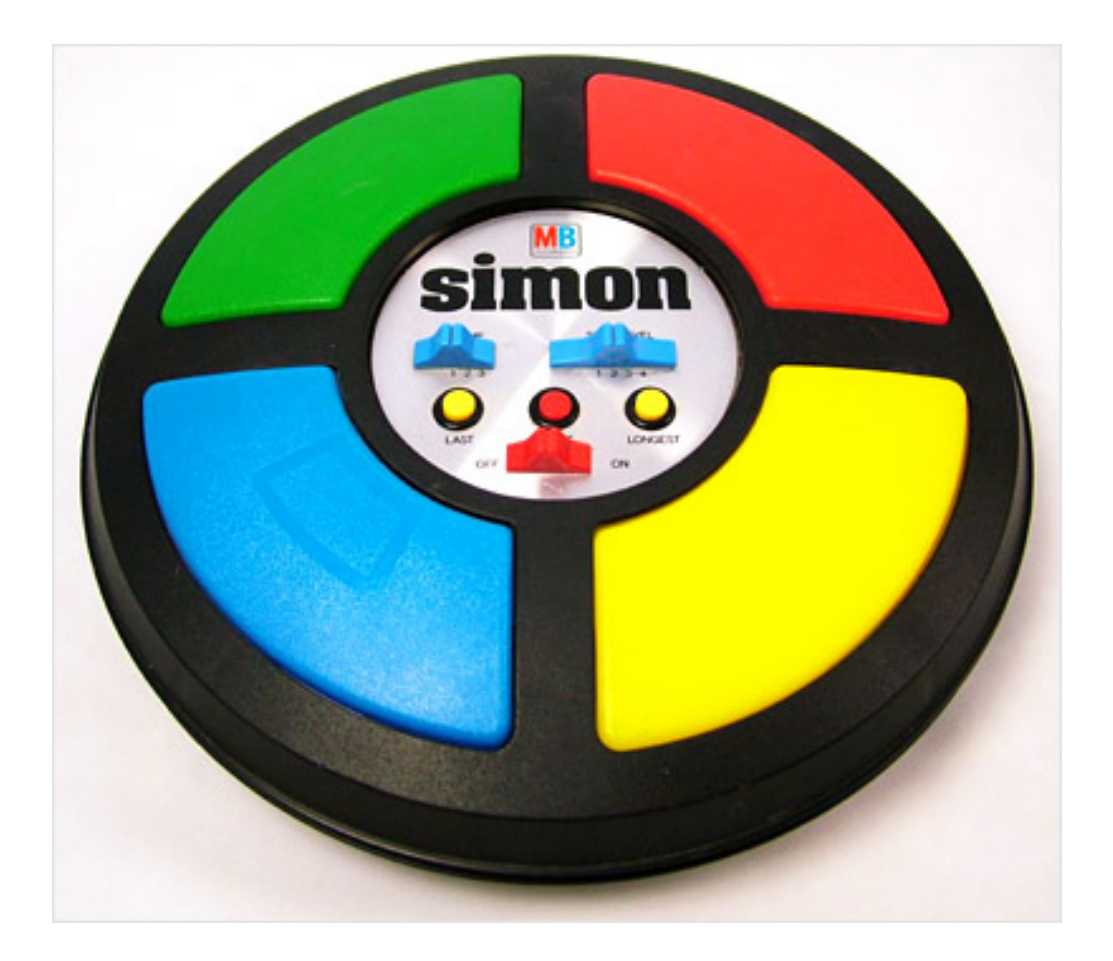

# **2. Objectius del projecte**

El principal objectiu per a mi ha estat aprendre sobre desenvolupament d'aplicacions per a dispositius mòbils, que era una cosa sobre la que no sabia res, ja que mai havia fet cap aplicació d'aquesta mena.

No havent programat mai abans per a Android, vaig decidir triar de fer una aplicació que fos abastable. Em feia por comprometre'm en quelcom més complicat que després no fos al meu abast. Cercava doncs una aplicació que estés a l'abast per a una persona que s'inicia, i que alhora tingués prous elements diferents per a servir com a aprenentatge d'aquesta tecnologia.

L'aplicació Simon Music compleix aquests dos requeriments:

- d'una banda és prou modesta per a ser abastada per una sola persona sense coneixements previs d'Android
- d'altra banda conté elements prou diversos que la fan un bon exercici d'aprenentatge:
	- display de gràfics
	- reproducció de sons
	- menús de configuració
	- ús de persistència per a guardar i recuperar la configuració de l'usuari per a la següent sessió
	- captura i interpretació de l'input de l'usuari (no només en els menús sinó en la pantalla de joc)
	- animacions multimèdia (la seqüència generada pel Simon)

Amb tot, l'aplicació m'ha dut molta més feina de la que em podia haver imaginat en un principi. Però he disfrutat molt, m'ho he passat molt bé desenvolupant-la i tinc moltes ideies i moltes ganes de fer més aplicacions, tant per a Android com per a iOS.

Un segon objectiu del projecte era aconseguir un joc acabat. Només que hi haugessin unes poques persones que passessin una estona distrets jugant amb la meva aplicació, encara que fos quinze minuts, jo ja em donaria per recompensada.

## **3. Tècniques utilitzades per a la determinació dels requeriments d'usuari**

Per tal d'identificar els requeriments d'usuari es van utilitzar diferents tècniques, que cobrirem amb més detall en els propers apartats del document.

Es van realitzar **enquestes** a potencials usuaris, per tal de determinar els perfils d'usuari i els contextos d'ús.

Es va fer un **benchmarking**, per tal de veure quines aplicacions similars hi havia en el mercat, cóm estàven fetes i si la meva aplicació es direrenciaria en quelcom de les ja existents.

També es va usar la tècnica d'observació / investigació **contextual.** En el mercat existeixen moltes implementacions del joc del Simon. En vaig agafar algunes i les vaig donar a potencials usuaris de la meva, per a veure en primera persona com hi interaccionaven, mentre anotava les seves impressions i comentaris.

També s'ha usat aquesta tècnica d'**observació** / **investigació contextual** en l'adaptació de l'aplicació a usuaris amb daltonisme. Diferents prototipus de la meva aplicació es van lliurar a dos usuaris daltònics per a que les avaluessin, i els seus comentaris s'han incorporat a la implementació final.

# **4. Perfils d'usuari i contextos d'ús**

#### **4.1Perfils d'usuari**

Per a determinar els diferents perfils d'usuari, vaig realizar una enquesta a usuaris potencials de l'aplicació. En aquesta enquesta s'intentava esbrinar:

- el seu grau de coneixement de les tecnologies mòbils,
- els seus hàbits d'ús d'aquestes tecnologies
- en quin context o contextos les usaven
- si els interessaven o no els jocs per a dispositius mòbils en general i el Simon en particular
- què els agradaria trovar en la meva aplicació

Trobareu el model d'enquesta en els annexos d'aquest document.

Analitzant a posteriori els resultats de l'enquesta vaig identificar fins a tres perfils d'usuari diferents.

Els perfils d'usuari que es van identificar són els següents:

#### **Perfil A:**

- Nen d'entre 8 i 12 anys.
- Utilitza ordinadors a casa i a l'escola.
- Té accés a dispositius mòbils a casa (tablet dels pares)
- Utilitza aquestes tecnologies per a jugar a casa durant els caps de setmana (portàtil, tauleta, o wii, depenent de disponibilitat)
- La quantitat de temps dedicada a aquesta activitat és controlada pels pares
- Ocasionalment juga amb aquest dispositius quan la família es desplaça en cotxe durant els caps de setmana.
- Per edat, encara no tenen telèfon mòbil, tot i que el demanen als pares veient nens més grans que ja els duen, i potser algun d'ells no trigarà a tenir-lo.

#### **Perfil B:**

- Pare o mare de família, en els quaranta i escatx.
- Fills petits, del perfil A.
- Utilitza ordinadors i dispositius mòbils diàriament, tant a la feina com a casa.
- És principalment usuari d'ordinador de sobretaula (a la feina) i de telèfon mòbil (en tots els àmbits).
- No és excessivament aficionat als jocs
- No té un interès propi en l'aplicació que proposem, però valora positivament:
	- a) que els seus fills facin ús de les noves tecnologies, de manera controlada
	- b) que els seus fills juguin a jocs educatius i de sobretaula
	- c) poder jugar a un d'aquests jocs tota la família junta
- Utilitza dispositius mòbils quan viatja en tren o avió.

## **Perfil C:**

- Home daltònic
- Utilitza tecnologies mòbils assiduament, principalment el telèfon mòbil.
- Les utilitza tant a casa, com a la feina, i també quan viatia en transport públic, avió o tren
- I tant entre setmana com en cap de setmana
- Està interessat més aviat en jocs individuals

Va ser una indicació de l'Albert Grau que intentés adaptar l'aplicació per a que fos usable per persones amb daltonisme. Afortunadament conec dues persones amb aquesta singularitat. Potser dues no és una quantitat prou elevada per a establir un perfil d'usuari, però aquestes dues persones m'han estat de gran utilitat. Dedico més endavant un capítol a explicar l'adaptació de l'aplicació per a persones daltòniques.

Vaig enquestar també a joves, de vint i pocs anys d'edat. Utilitzen molt els telèfons mòbils, especialment el what's up. Però aquest segment no està gaire interessat en un joc com el Simon: o bé no juguen a jocs amb el mòbil (aquí em vaig dur una sorpresa) o si hi juguen estan més interessats en altres tipus de jocs. I per tant aquest segment de població no es va considerar com a target de la meva aplicació.

#### **4.2 Contextos d'ús**

Els contextos d'ús que vaig identificar varen ser els tres que enumero tot seguit:

**Context d'ús 1:** A casa, com a joc de sobretaula, col.lectiu. Els perfils  $A$  i  $B$  (nens i pares) que jugarien junts al joc.

**Context d'ús 2:** En el cotxe, durant desplaçaments familiars de cap de setmana. El perfil A (nens) juga al joc de manera individual. Segurament millor amb auriculars o amb el joc sense so.

**Context 3:** En desplaçaments habituals en transport públic, o en viatges en avió o tren, els perfils  $B$  i  $C$  (adults) juguen al joc de manera individual. Segurament millor amb auriculars o amb el joc sense so.

# **5. Requeriments de l'aplicació**

Tot aquest estudi (enquestes i entrevistes) amb usuaris potencials, em va permetre establir (conjuntament amb ells) els requeriments de l'aplicació.

**Requeriment 0.** L'aplicació ha de jugar al Simon. Requeriment obvi, però necessari.

**Requeriment 1.** Ha de ser fàcil jugar amb l'aplicació.

**Requeriment 2.** Ha de ser possible jugar al joc amb i sense so.

**Requeriment 3.** El joc ha de tenir varis nivells de dificultat, ja que hi han de poder jugar tant adults com nens, i els usuaris han de poder triar el nivell de dificultat que dessitjen.

**Requeriment 4.** Tant ha de poder jugar un sol jugador com varis jugadors. 

Dels requeriments mencionats fins ara se'n dedueix que el joc ha de ser configurable.

**Requeriment 5.** Ha de ser fàcil configurar l'aplicació. **Requeriment 6.** La configuració triada s'ha de mantenir d'un dia per a un altre (no haver d'introduir la configuració dessitjada cada cop que s'usa l'aplicació).

Atenent als comentaris dels potencials usuaris amb daltonisme:

**Requeriment 7:** No es poden ajuntar colors: les zones de colors diferents han d'estar separades, ni que sigui poc, pel color de fons.

**Requeriment 8:** Hi ha d'haver altres elements que no sigui el color, que ajudin a l'usuari amb daltonisme a identificar les tecles que juga el Simon. O dit d'una altra manera, la identificació de les tecles que juga el Simon s'ha de poder fer sense basar-se exclusivament en el color de la tecla.

Finalment jo he afegit un parell de requeriments funcionals, tot i que no ha sorgit de cap de les entrevistes i enquestes amb els potencials usuaris. De fet van sorgir dels comentaris a la PAC2 que em va fer en Jordi Almirall.

**Requeriment 9:** La interficie gràfica d'usuari ha de ser amigable tant quan es jugui en dispositius amb una pantalla relativament gran (tablets) com quan es jugui en dispositius amb una pantalla relativament petita (telèfons). Per tant, especialment en les pantalles de configuració, es defugirà de fer pantalles massa atapaïdes que en telèfons podrien resultar difícils d'usar.

**Requeriment 10:** La interficie gràfica d'usuari ha de ser amigable tant quan es jugui amb la pantalla del dispositiu orientada verticalment com quan estigui orientada horitzontalment.

# **6. Adaptació de l'aplicació a usuaris amb daltonisme**

El daltonisme (en anglès "color blindness") és un defecte genètic que consisteix en una dificultat per a distingir els colors. Existeixen diversos graus d'afectació, des de la incapacitat total per a distingir cap color (acromatopsia, molt poc greqüent) fins a un lleuger grau de dificultat per a distingir entre els colors verd i vermell (aquest és el tipus de daltonisme més comú).

Existeixen diversos estandards i pautes d'accessibilitat per a construir aplicacions adaptades a usuaris amb discapacitats, entre elles el daltonisme.

Aquestes normes o recomanacions coincideixen sempre en que:

- s'utilitzin colors amb suficient contrast
- que la informació no estigui codificada (o no de forma única) en els colors. És a dir que existeixin mètodes alternatius per a identificar la informació que no sigui (o no sigui només) la codificació en colors.

Jo tinc la sort de conèixer a dues persones amb daltonisme, malgrat que no en un grau molt accentuat. Potser dues persones no és per sí una mostra representativa, però no coneixent-ne d'altres m'he recolzat en ells dos.

Aquestes dues persones van utilizar davant meu altres implementacions del Simon durant la meva presa de requeriments i posteriorment han avaluat la meva aplicació durant tota la seva gestació (des dels mock ups inicials de les pantalles, fins a la implementació final, passant pel prototipus horitzontal detallat i altres estats intermedis de la implementació).

Els seus comentaris han estat de gran ajut, i s'han incorporat en l'aplicació.

Cito aquí alguns d'aquests comentaris, en els quals totes dues persones coincidien:

- no utilizar fons negre com inicialment tenia previst, sinó utilizar un fons de pantalla blanc (els usuaris van avaluar tots dos fons de pantalla)

(Amb un fons de pantalla blanc es veu que apreciaven millor les tecles, veien més contrast entre les tecles i el fons. De fet una de les tècniques per a predir si una interfície será mes fácil d'usar que una altra per un daltònic es treure'n el color a totes dues ( deixant-les només com a escales de grisos) i comparar-les. Així es pot observar quina de les interfícies originals té més contrast. Les interfícies amb més contrast solen ser les que millor s'adapten a les peculiaritats de l'usuari amb daltonisme).

- que les tecles no estiguessin del tot juntes, sinó que estessin separades per una mica de fons (una mica de color blanc entre tecla i tecla)
- em van fer corregir vàries vegades els colors que estava utilitzant inicialment per a les tecles (verds, vermells i grocs, que inicialment eren massa esmorteïts i no facilitaven la seva identificació).
- que no posés de costat les tecles verda i vermella (recordem que la confusió entre aquests dos colors és el tipus més freqüent de daltonisme) i de fet en l'aplicació les dues tecles amb aquests colors no estan de costat sinó en cantons diametralment oposats del tauler de joc

Existeixen varis models de representació del color. El model HSL em resulta molt útil per a l'explicació següent. En aquest model, els colors es codifiquen segons tres paràmetres:

H (hue) - és el to, el pigment. Admet valors de 0 a 360.

S (saturation) – indica la puresa del color (o quantitat de negre/gris que porta). Pensem en que tenim el pigment del color i el barrejem amb pigment negre, quant més negre posem més impur i més fosc será el color. Admet valors 0 (color totalment impur, es veu negre) fins a 100 (color totalment pur, sense pigment gris, només el pigment del color).

 $L$  (light) – indica la llumminositat del color, quant de blanc, quanta llum blanca afegim al color. Els valors que adment poden anar de 0 a 1 o de 0 a 100 (és només una questió d'escala). Quanta més llum blanca posem més clar es veu el color. Si L val 0, no duu llum i el

color es veurà negre. Si L val el seu valor màxim (100 o 1, segons l'escala que s'usi) el color estarà totalment inundat de llum blanca i es veurà blanc.

Doncs bé, quan el Simon o el jugador juga una tecla, aquesta canvia de color. He fet que tingui el mateix to que el color original, però máxima saturació i major lluminositat. És adir, si utilitzem el model de representació del color HSL:

- el color original de la tecla quan "està apagada" és  $HSL = (h0, s0, d)$  $10<sub>l</sub>$
- el color de la mateixa tecla quan "està encesa" és  $HSL = (h1, s1, s1)$ l1)
- de manera que  $h1 = h0$

 $s0 < 100$  i  $s1 = 100$  $11 > 10$ 

O dit en altres paraules, quan es prem una tecla el seu color canvia a un color pur i més lluminós del mateix pigment (és a dir, si la tecla era verda, segueix sent verda, però ara és un verd pur i més lluminós, més cridaner). Això fa que hi hagi contrast entre el dos colors d'una tecla (quan esta premuda i quan no ho està).

Aquest contrast és suficient per a qualsevol persona sense daltonisme però pot no ser-ho per a persones amb daltonisme.

Tots tres (els dos usuaris dlatònics i jo) ens hem assegurat que el Simon Music incorpori altres elements que no siguin només el color per tal de distinguir quines tecles està jugant el Simon. Aquest elements que podriem anomenar de suport addicional són els següents:

**Tamany:** Quan el Simon juga una tecla, aquesta no només canvia el color a un color més pur i lluminós, sinó que s'ha introduït com un efecte de luminiscència, de manera que el tamany de l'àrea colorejada canvia, es fa més gran. Això no només imita el joc analògic original (les tecles duien a sota unes bombetes que s'encenien segons convingués) sinó que a més facilita a l'usuari daltònic identificar la tecla que ha jugat el Simon. (Potser no distingeix de quins colors són les tecles, però sap quina s'ha encès, perquè d'aquella se n'ha mostrat una taca més gran).

**Posició:** Si l'usuari sap identificar la tecla que s'ha encés (perquè percep un canvi de color o de tamany) pot recordar-la no pel color exacte (que potser no coneix) sinó per la posició en el teclat de joc. ("No se quin color té la tecla que s'ha encès pero sé que és la d'abaix a l'esquerra").

**So:** Cada tecla té associada una nota musical. Tecles diferents, notes musicals diferents. Les tecles están ordenades per so (començant per l'esquerra i segunit el sentit de les agulles del rellotge, do, re mi, ...). L'usuari pot utilitzar el so per a identificar quina tecla ha jugat el Simon.

**Etiquetes:** Finalment existeix un altre ajut per a identificar i recordar les tecles de la seqüència, que consisteix en sobreposar etiquetes a les tecles. Si l'usuari ho desitja aquestes estiquetes estan visibles sempre: tant quan la tecla està apagada com encesa. I es pot triar entre tres tipus d'etiquetes: números, lletres, i les notes musicals. Com que això pot ser una característica no desitjada o innecessària per a alguns usuaris, les etiquetes es poden posar o treure per configuració.

## **7. Anàlisi de tasques**

Com que l'aplicació és més aviat senzilla, el nombre de tasques és més aviat reduït. Jo vaig identificar les següents (coses que l'usuari havia de poder fer):

## **Tasca 1: Començar el joc**

L'usuari ha de poder iniciar el joc. És a dir, d'alguna manera li ha de dir al dispositiu que comenci a generar la seqüència. "Li ha de donar al play".

## **Tasca 2: Observar i memoritzar**

L'usuari ha d'observar i memoritzar la seqüència de "botons premuts" (llums i sons generats) pel dispositiu. Per a realitzar aquesta tasca a l'usuari no li cal tocar per a res la pantalla del dispositiu.

## **Tasca 3: Reproduir**

L'usuari ha de reproduir la seqüència que prèviament el dispositiu ha generat. L'usuari ho fa tocant la pantalla, i prement les tecles en el mateix ordre que el dispositiu ho ha fet abans.

## **Tasca 4: Entendre l'estat de l'aplicació**

Relacionat amb les dues tasques anteriors, l'usuari ha d'entendre clarament (l'aplicació ho ha de mostrar de forma inequívoca):

- Quan l'aplicació està esperant que l'usuari indiqui inici de partida
- Quan l'aplicació està preparada per a ser configurada per l'usuari
- Ouan el Simon està jugant i per tant l'usuari ha d'esperar a que el Simon acabi el seu torn
- Quan és el torn de l'usuari
- Ouan l'usuari ha fallat

## **Tasca 5: Configurar**

L'usuari pot configurar diferents propietats que afecten a com el joc es comporta: activar/desactivar el so, ajustar el nivell de dificultat, etcètera.

Les tasques 1, 2 i 3 són les que formen el joc en sí. Són obligatòries i es produeixen en l'ordre indicat. De fet, s'inicia en la tasca 1, i després les tasques 2 i 3 es van alternant. Fins que l'usuari falla en la tasca 3. Quan això passa, la partida finalitza, i l'usuari pot o no inicia una nova partida (tasca 1).

La tasca 4 és inherent també al joc en sí. Si l'usuari no entén quan juga el Simon i quan juga ell, no podrà jugar de forma satisfactòria. La interfície d'usuari ha de facilitar la comprensió per part de l'usuari.

La tasca 5, és opcional. No té perquè produir-se, ja que l'usuari pot no configurar cap paràmetre de l'aplicació i jugar amb els valors per defecte. Cas de produir-se l'acció 5, és suficient que es produeixi entre partida i partida.

## **8. Descripció funcional de l'aplicació**

## **8.1 Arquitectura de l'aplicació**

L'arquitectura de l'aplicació és extremadament simple, ja que només té un únic component, que és l'aplicació en sí en el dispositiu mòbil.

No hi ha cap servidor, no cal.

No hi ha tampoc cap base de dades. Sí però que l'aplicació té quelcom de persistència, doncs cal guardar (i recuperar a l'iniciar l'aplicació) l'última configuració triada per l'usuari.

#### **8.2 Enumeració de funcionalitats**

Passo a enumerar totes i cadascuna de les funcionalitats de l'aplicació:

**Funcionalitat 1.** L'aplicació pinta a pantalla un tauler del joc Simon.

**Funcionalitat 2.** L'aplicació permet iniciar una partida. És clar cóm s'inicia una partida doncs l'element en el centre de la pantalla mostra la paraula "start". Només cal prèmer aquest element.

**Funcionalitat 3.** L'aplicació és capaç de generar, de forma incremental, una seqüència de tecles.

**Funcionalitat 4.** L'aplicació és capaç de reproduir la sequència generada, fent que les tecles de la sequència canviin de color i generin un so.

**Funcionalitat 5.** L'aplicació fa que les tecles de la sequència, en "encendre's" no només canviin de color sino que també es produeixi un efecte "llum" que fa més gran la zona colorejada.

**Funcionalitat 6.** L'aplicació és capaç de controlar e indicar a pantalla quan és el torn del jugador o jugadors del joc.

**Funcionalitat 7.** L'aplicació és capac de reconèxer l'input de l'usuari sobre la pantalla de joc i determiner on ha premut: si en el botó start, si en una tecla, si en el botó de configuració del joc, o si en el fons de pantalla.

**Funcionalitat 8.** L'aplicació és capaç de dur control de quan és el torn del Simon i quan és el torn de cadascun dels jugadors.

Funcionalitat 9. L'aplicació és capaç de dur comptadors de la longitud de la seqüència generada fins al moment, i quants punts duu cadascun dels jugadors.

**Funcionalitat 10.** L'aplicació és capaç de comparar la seqüència entrada per l'usuari amb la seqüència generada per ella.

**Funcionalitat 11.** L'aplicació és capaç de decidir si un jugador ha fallat o no, i si per tant continúa jugant o no.

Funcionalitat 12. L'aplicació és capaç de determinar quan tots els jugadors han fallat i per tant s'ha acabat la partida.

**Funcionalitat 13.** L'aplicació és capaç de dur anotació dels punts de cada jugador i mostrar-los al final de la partida.

**Funcionalitat 14.** Quan una partida acaba, l'aplicació resseteja la informació de la partida i es col.loca en disposició de començar una partida nova. 

**Funcionalitat 15.** L'aplicació permet a l'usuari configurar el so de l'aplicació (jugar amb so o sense so), i el comportament del joc s'adapta en consequència a la tria del jugador. (El joc es desenvoluparà amb o sense so de les tecles, segons la tria de l'usuari).

**Funcionalitat 16.** L'aplicació permet a l'usuari configurar l'increment en la seqüència a cada torn del Simon (increment de 1 fins a 4) i el comportament del joc s'adapta en conseqüència a la tria del jugador. (La sequència de tecles s'incrementarà cada vegada de un en un, de dos en dos, de tres en tres o de quatre en quatre, segons la tria de l'usuari).

**Funcionalitat 17.** L'aplicació permet a l'usuari configurar la velocitat amb que el Simon reprodueix la seqüència i el comportament del joc s'adapta en conseqüència a la tria del jugador. (La seqüència de tecles serà reproduïda mes rapida o mes lentament, segons la tria de l'usuari).

**Funcionalitat 18.** L'aplicació permet a l'usuari configurar si vol posar etiquetes a les tecles, per a la seva més fàcil identificació i per a facilitar també la memorització de la seqüència. Pot triar entre no tenir cap etiqueta, o tenir lletres, números o notes musical (el so de cada tecla és una nota musical diferent). El comportament del joc s'adapta en conseqüència a la tria del jugador. (Les tecles del joc es mostren sense etiquetes o amb les etiquetes que el jugador hagi escollit). 

Funcionalitat 19. L'aplicació permet a l'usuari configurar el nombre de tecles del joc (4 tecles o 8) i el comportament del joc s'adapta en conseqüència a la tria del jugador. (Es jugara sobre un tauler de 4 tecles o de 8, segons la tria de l'usuari).

**Funcionalitat 20.** L'aplicació permet a l'usuari configurar el so de les tecles en quant a quin instrument genera aquest sons i el comportament del joc s'adapta en conseqüència a la tria del jugador. (Les tecles sonaran com un piano, com un saxo, com una guitarra electrica, etcètera, segons la tria de l'usuari i sempre i quan el so estigui activat).

**Funcionalitat 21.** L'aplicació permet a l'usuari configurar el nombre de jugadors (entre  $1$  i  $4$ ) i permet que se'ls doni un nom a cadascun d'ells. El comportament del joc s'adapta en conseqüència a la tria de l'usuari. (Els torns, la puntuació, i la detecció de final de partida s'adapten a la tria de l'usuari. Igualment, quan s'indica en pantalla a quin jugador li correspon jugar, s'usa el nom introduït per al jugador).

**Funcionalitat 22.** L'aplicació guarda en support persistent la configuració de l'usuari. Quan l'aplicació arranca, cerca i aplica la última configuració guardada.

**Funcionalitat 23.** Les pantalles de configuració contenen totes elles pocs elements, i aquests són grans.

**Funcionalitat 24.** La pantalla de joc ocupa sempre el màxim de la menor de les dimensions de la pantalla. Si el dispositiu mòbil està en posició vertical, el tauler ocupa tota l'amplada de la pantalla. Si el dispositiu mòbil està en posició horitzontal, el tauler ocupa tota l'alçada de la pantalla.

**Funcionalitat 25.** Els menús amb més elements inclouen una scroll bar. 

Funcionalitat 26. El menú principal de configuració és una pantalla on cada opció de configuració és un botó que permet accedir a una pantalla de configuració específica d'aquella opció. Els botons d'aquesta pantalla es distribueixen diferent segons si el dispositiu està dret o apaïsat, per tal de que en capiguen a la pantalla el major nombre possible.

#### **8.3Matriu Funcionalitats versus Requeriments**

A continuació presento una taula de funcionalitats versus requeriments. Quan en les cel.les d'aquesta matriu hi apareix una X vol dir que aquella funcionalitat cobreix (o ajuda a cobrir, junt amb d'altres funcionalitats) aquell requeriment.

Idealment en aquesta matriu no hi hauria d'haver cap columna (requeriment) sense creu. Una columna sense creu voldria dir que aquell requeriment no està sent cobert.

Tampoc hi hauria d'haver cap fila (funcionalitat) sense creu. Una fila sense creu voldria dir una funcionalitat que no contribueix a cap requeriment, o que hi ha requeriments no formulats.

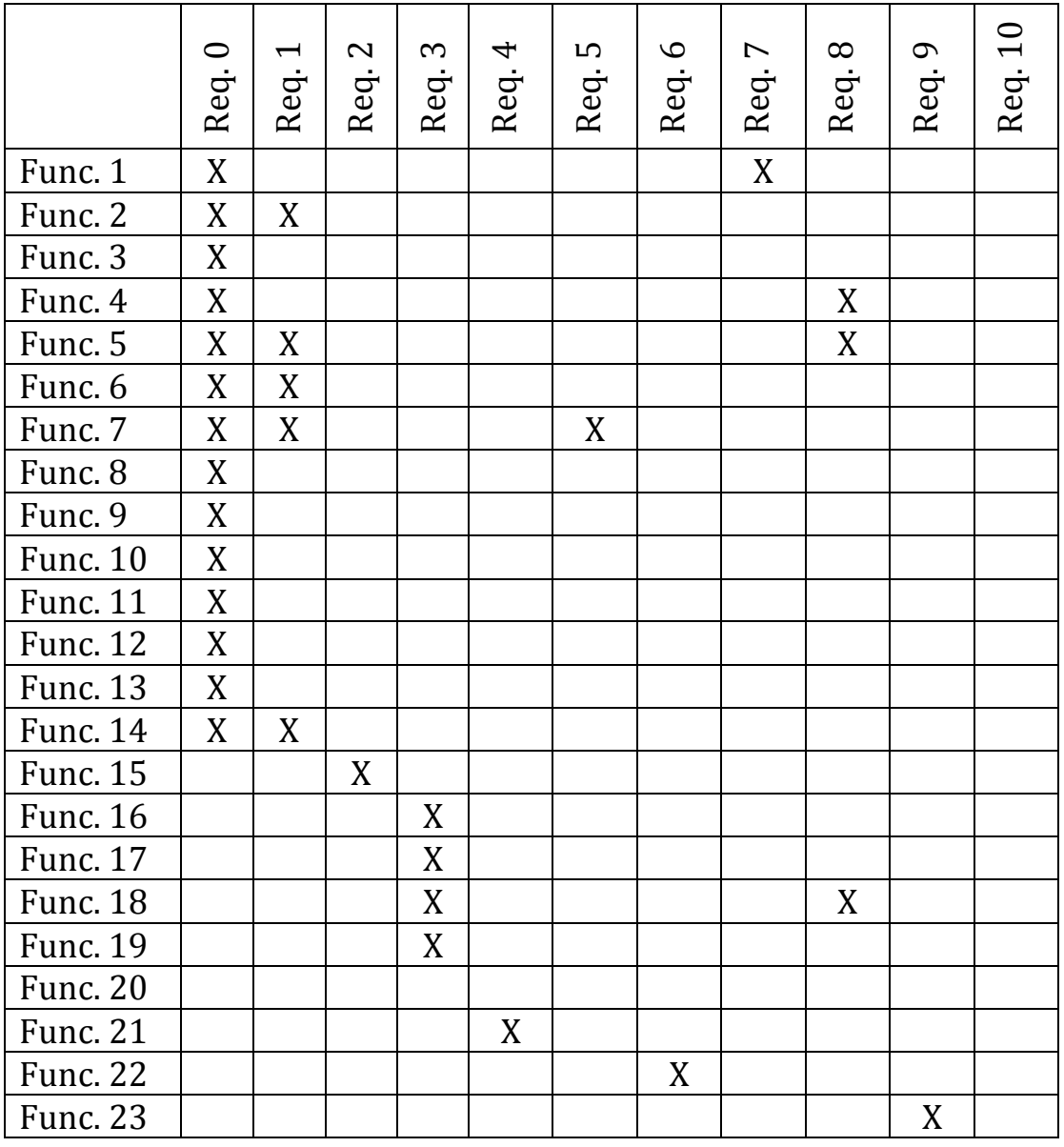

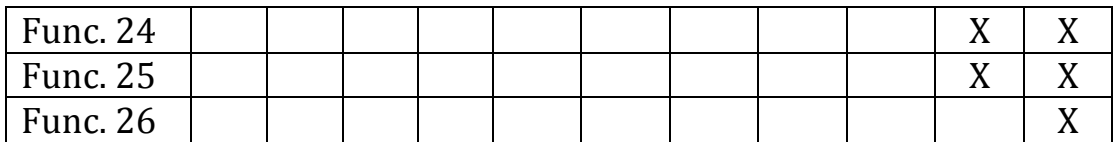

Veiem que la funcionalitat 20 no té cap creu posada. Aquesta funcionalitat acompanya a una possible amplicació del projecte que comentarem en el capítol d'amplicacions i feina futura.

## **8.4Descripció de la GUI**

La manera més efectiva de descriure la GUI sera posant screenshots. 

## Pantalla principal o pantalla de joc

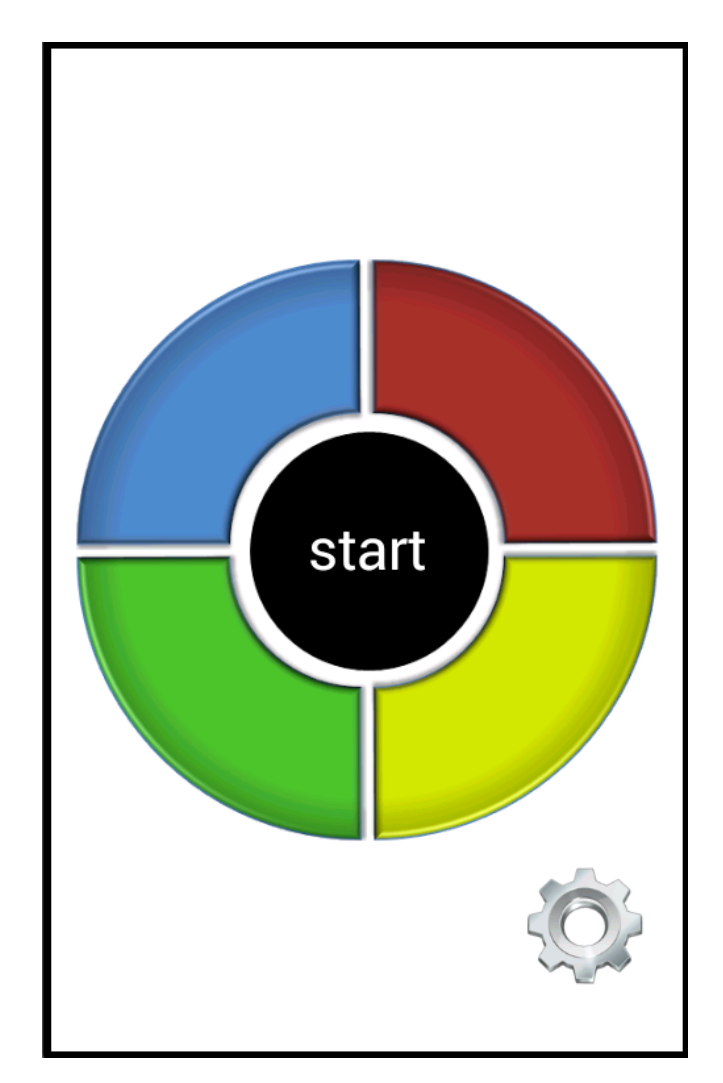

La pantalla principal conté la botonera, i el botó de configuració.

El botó de configuració és visible només entre partida i partida, i no durant les partides.

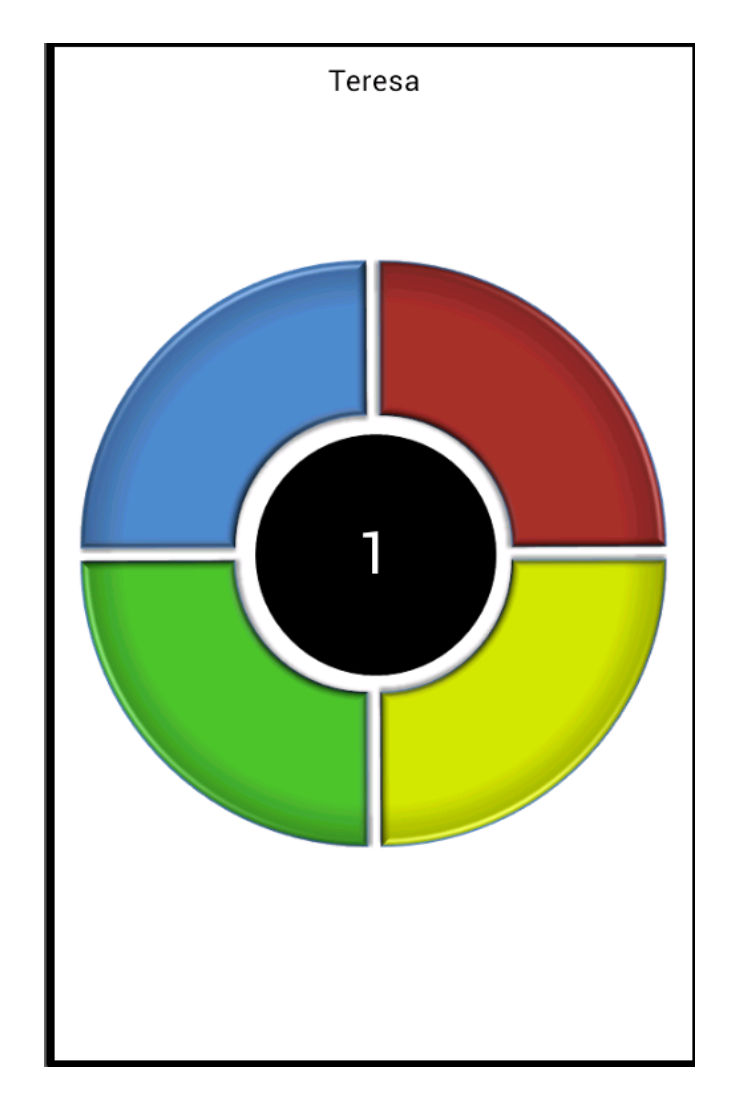

El botó central, rodó i de color negre, permet:

- Inciar la partida, prement-lo quan hi apareix el text "start"
- Dur un comptador de la longitud de la seqüència fins al moment, quan s'està jugant

El teclat ocupa sempre tanta pantalla com pot. En aquest cas que la pantalla està vertical, el teclat està escalat per a ocupar tota l'amplada de la pantalla.

Quan és el torn de jugar del Simon, la part d'adalt de la pantalla apareix en blanc, mentre que quan és el torn d'un jugador, apareix el nom del jugador.

Les tecles premudes, ja sigui pel Simon o per un jugador, s'encenen, amb un efecte lluminós.

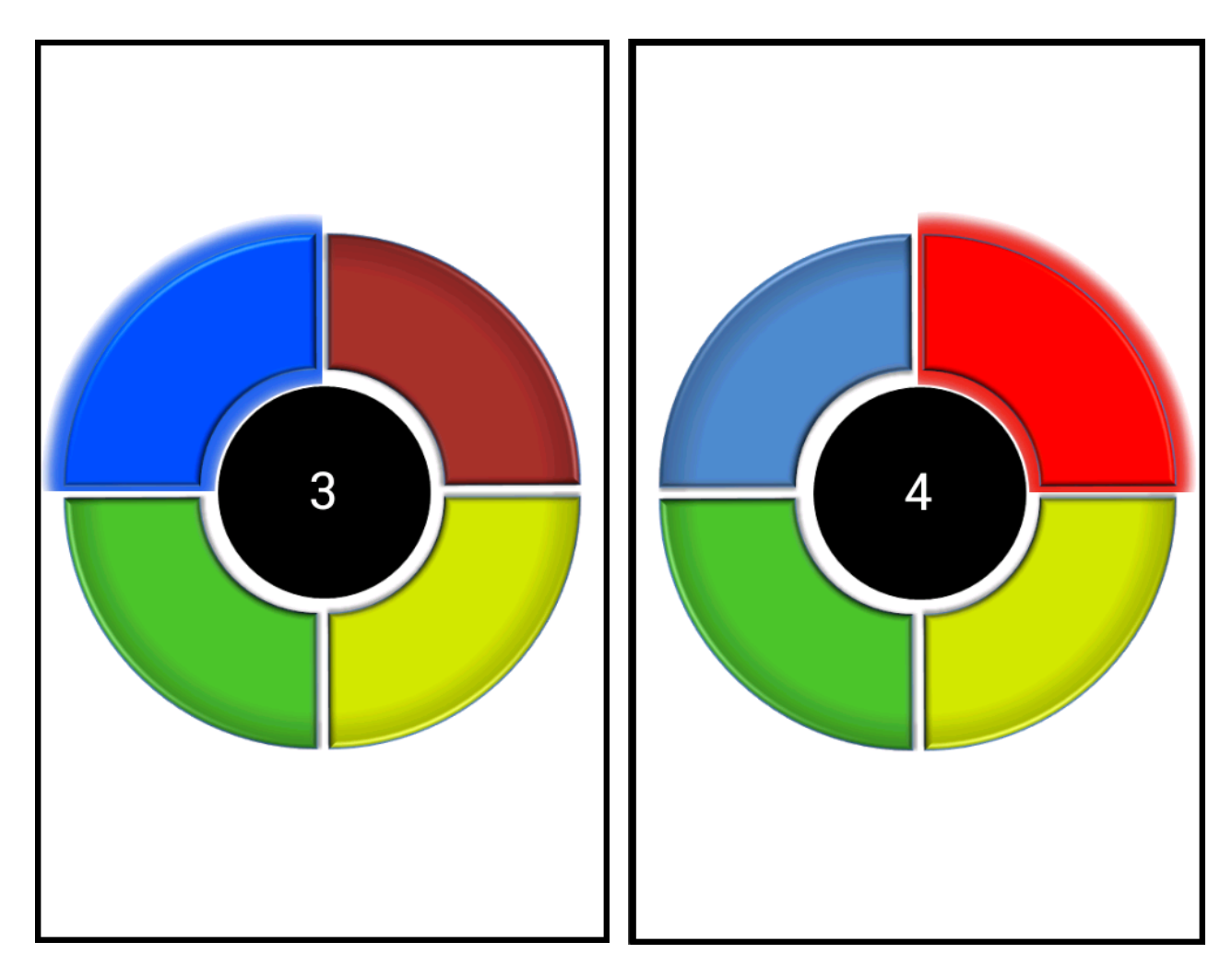

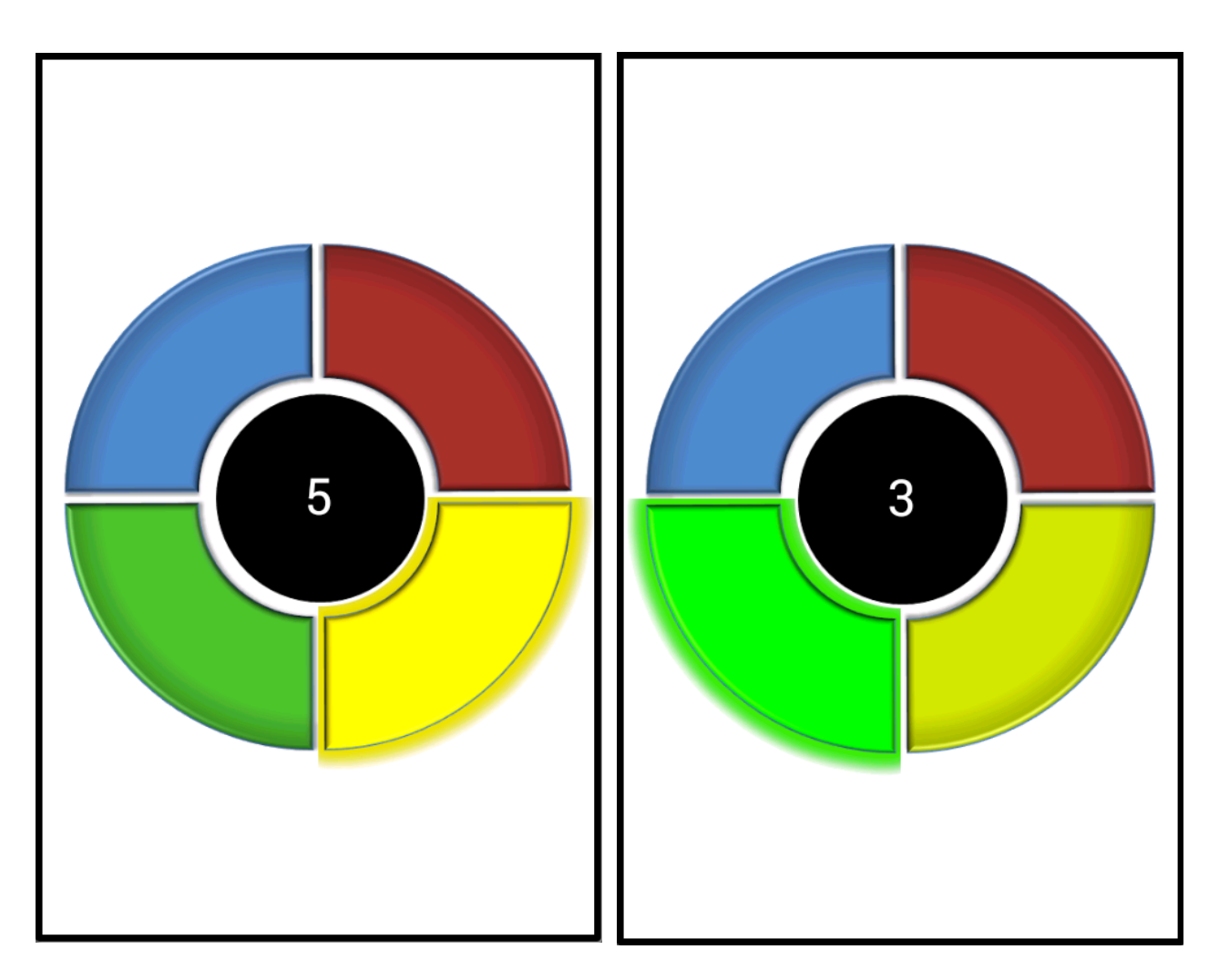

Aquesta pantalla de joc pot ser també de vuit tecles, segons configuració.

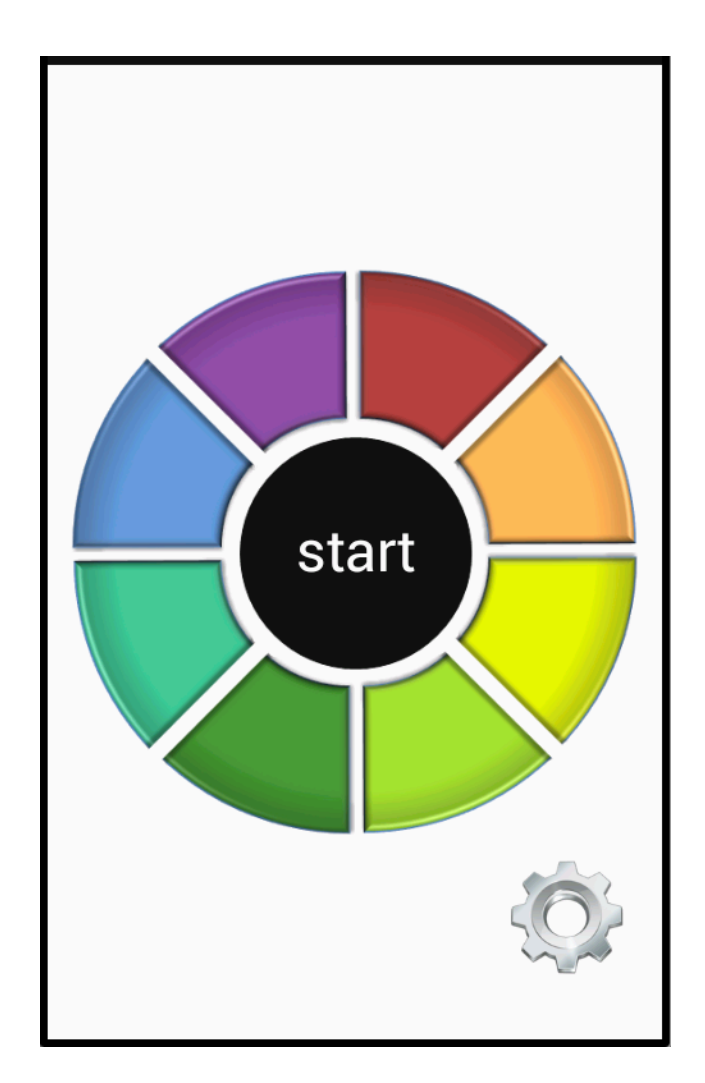

## **Menú opcions configuració**

L'aplicació té una pantalla menú on es mostren tots els paràmetres configuables. A aquesta pantalla s'hi accedeix des de la pantalla de joc prement el botó de settings que hi ha a la part inferior dreta de la mencionada pantalla de joc.

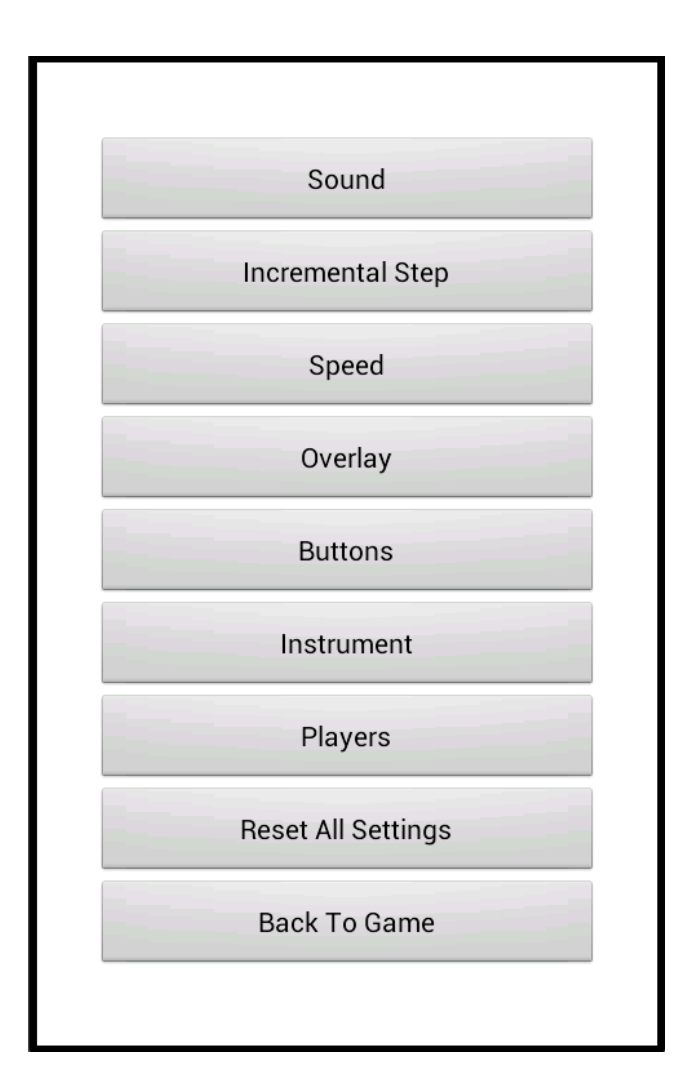

## Pantalles de configuració d'opcions individuals

Com veiem, el menú de configurció és una pantalla formada totalment per botons. Cadascun d'aquests botons correspon a un parametre configurable de l'aplicació. Prement aquests botons, arribem a una pantalla de configuració específica del parametre en qüestió. 

Totes aquestes pantalles de configuració de paràmetres individuals tenen la mateixa estructura:

- una part on es configura el valor del paràmetre
- un botó per a tornar al menú principal de configuració
- un botó per a tornar a la pantalla de joc

Veiem-les totes:

1. La pantalla de configuració del so

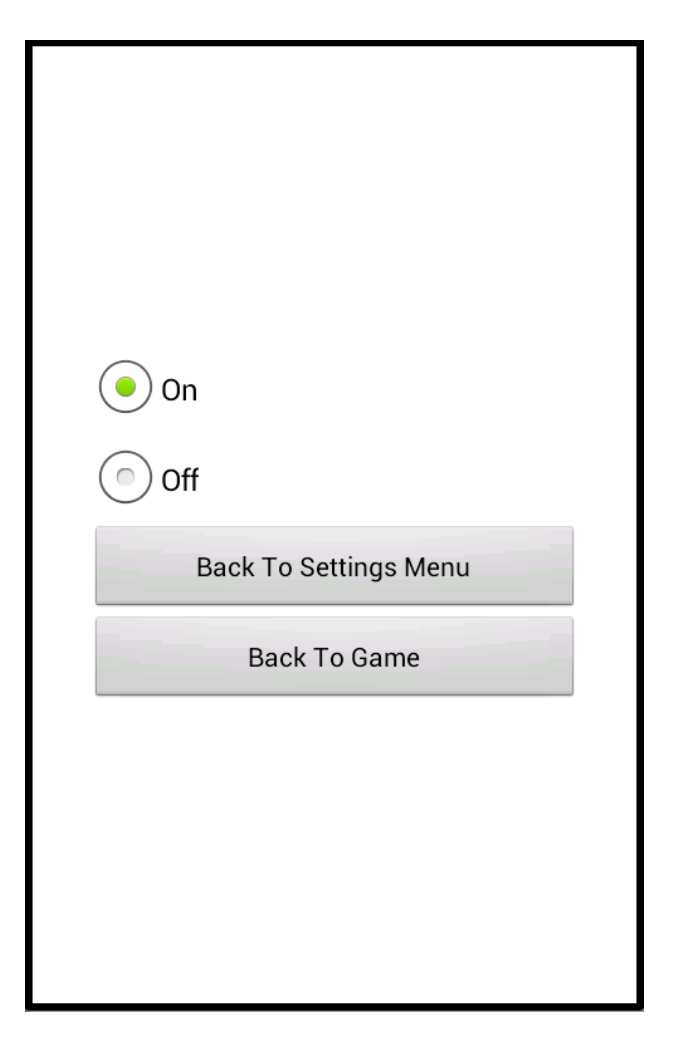

2. La pantalla de configuració de l'increment de seqüència

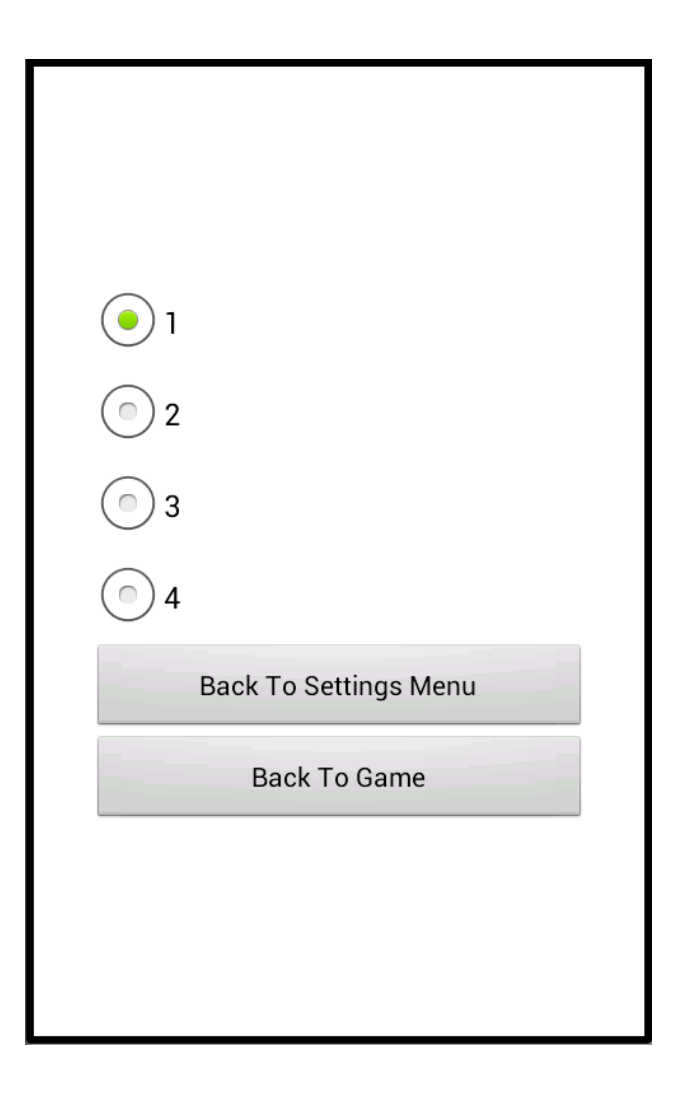

3. La pantalla de configuració de la velocitat

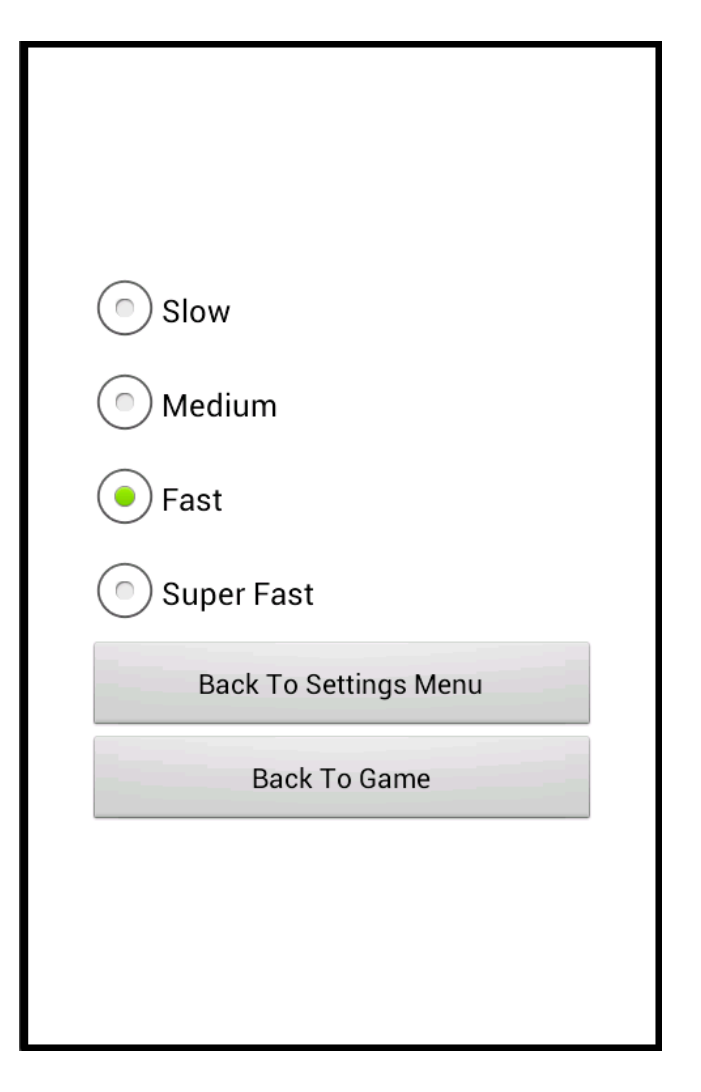

4. La pantalla de configuració dels overlays

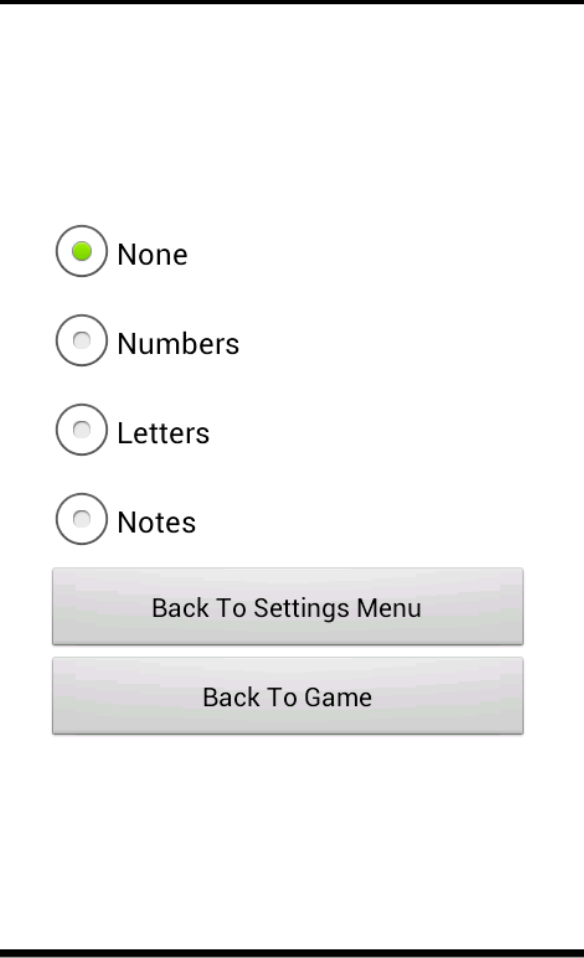

5. La pantalla de configuració del nombre de butons (tecles) del joc

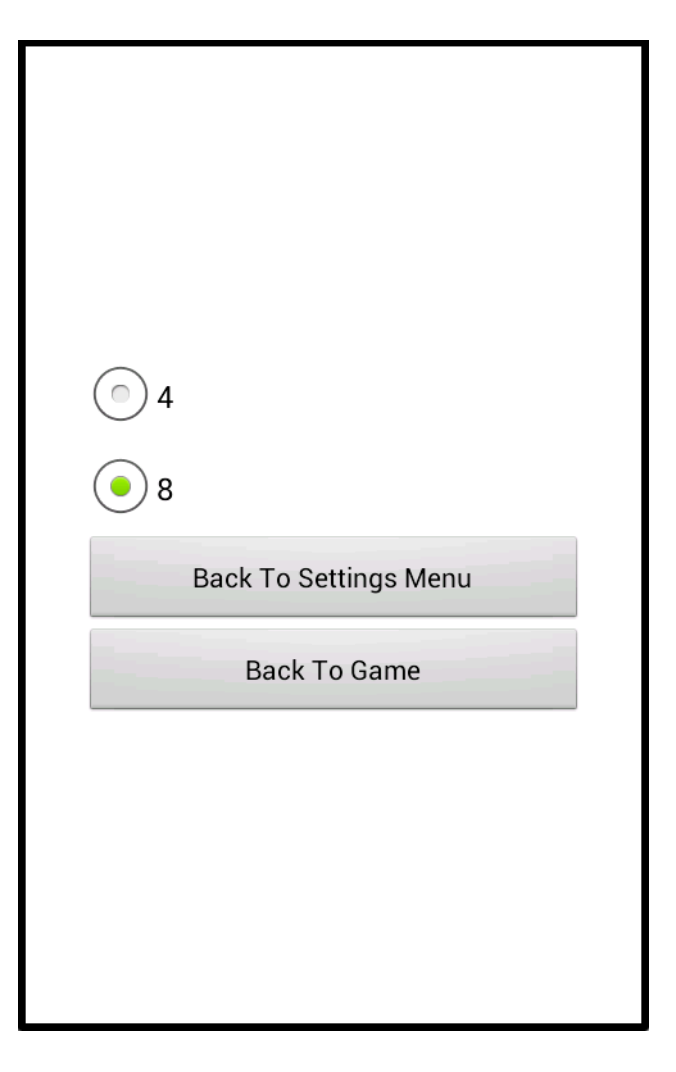

6. La pantalla de configuració de l'instrument

Aquesta no cap sencera en la pantalla, segons el dispositiu. L'he feta doncs scrollable.

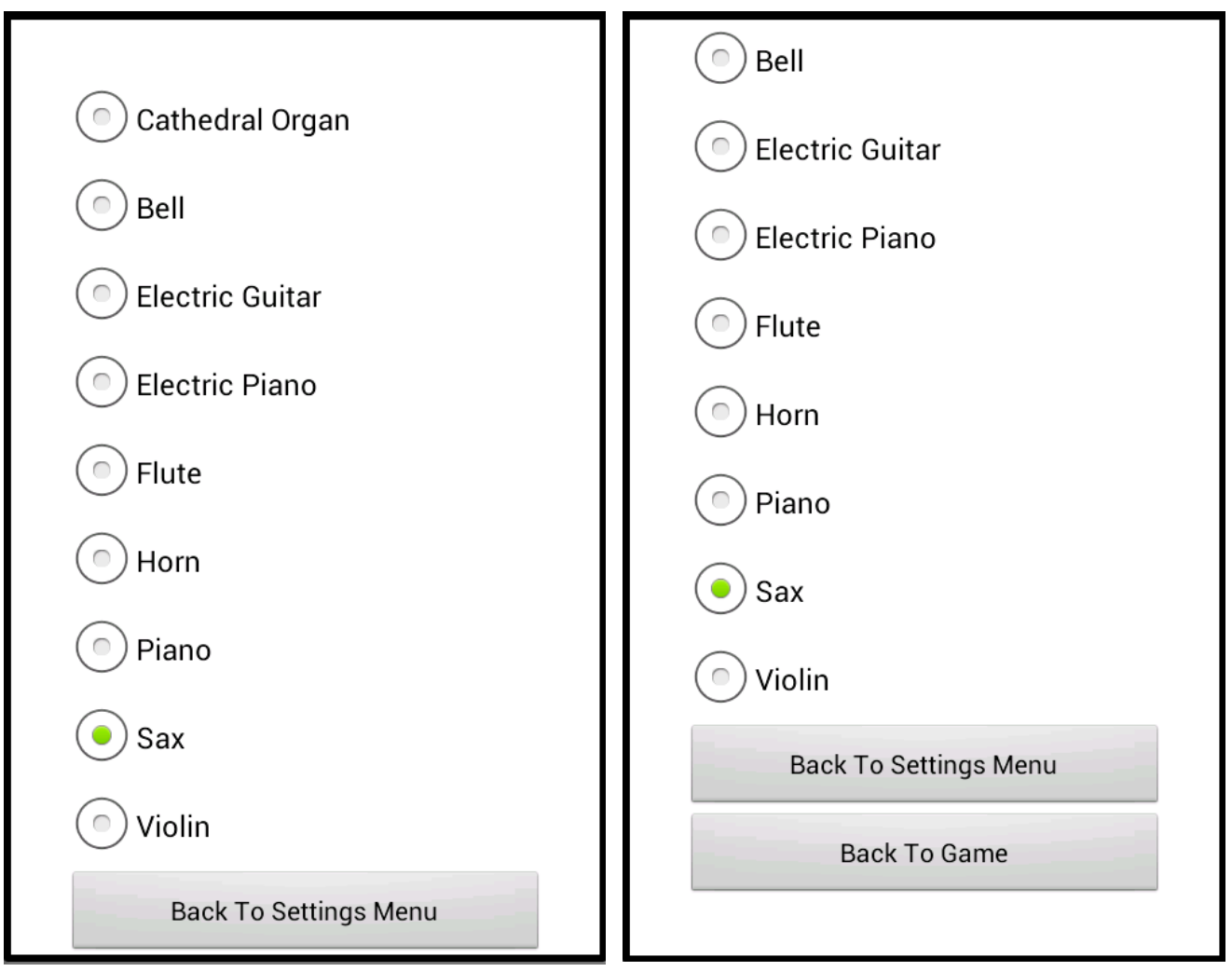

7. La pantalla de configuració del nombre de jugadors i els seus noms

Aquesta també té scroll.

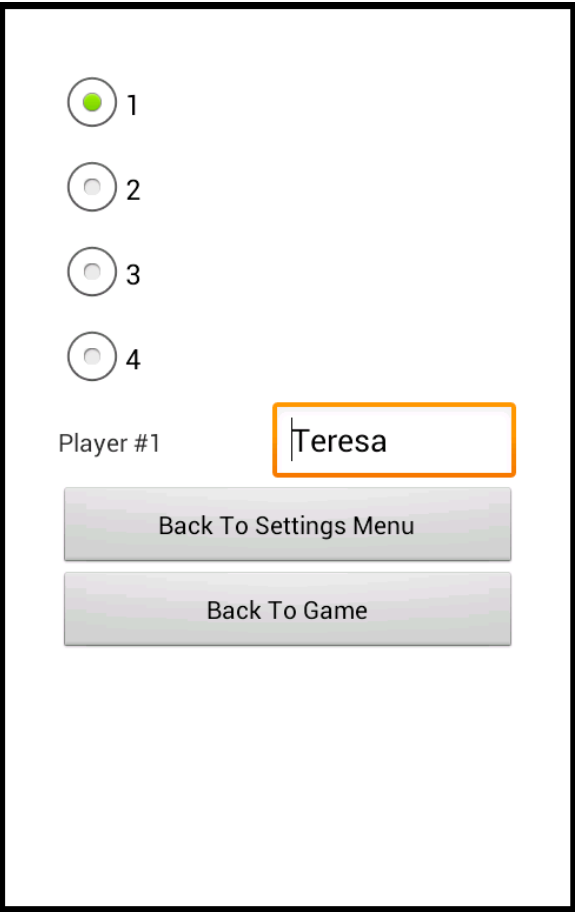

## **Pantalla de resultats**

Per últim, existeix una pantalla de resultats que es mostra al final de la partida. Es tracta d'una pantalla modal, que es mostra sobre la pantalla principal de joc.

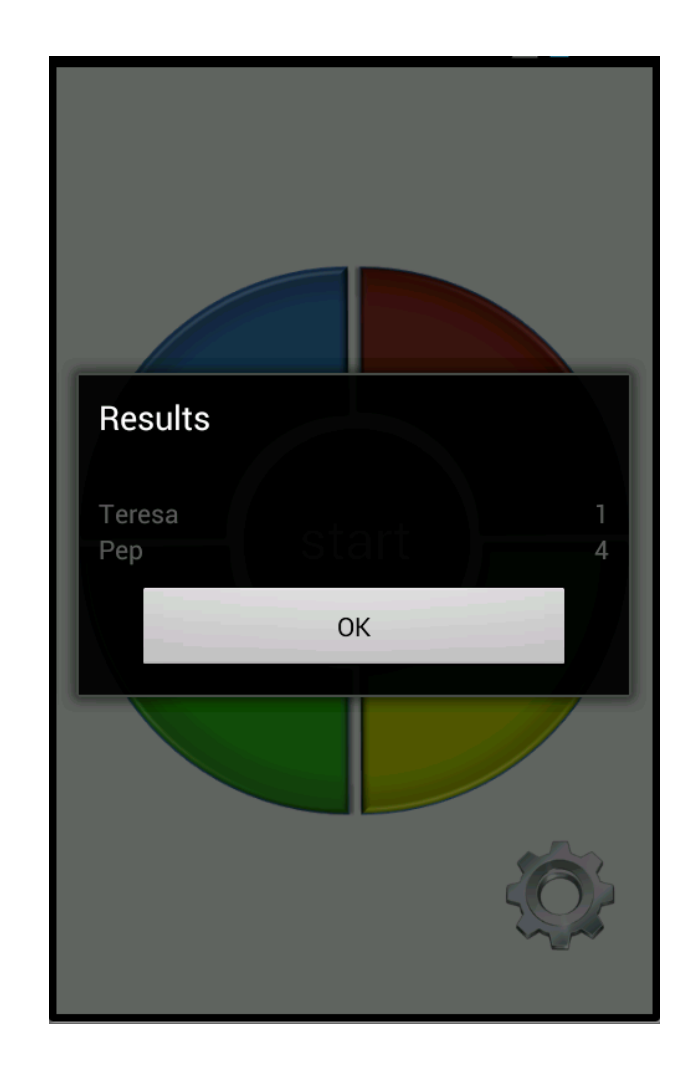

## **8.5Descripció de la GUI amb dispositiu en posició horitzontal**

He adaptat l'aplicació per a que tingui també un aspecte agradable quan el dispositiu està en posició horitzontal.

S'han adaptat totes les pantalles.

## Pantalla de joc:

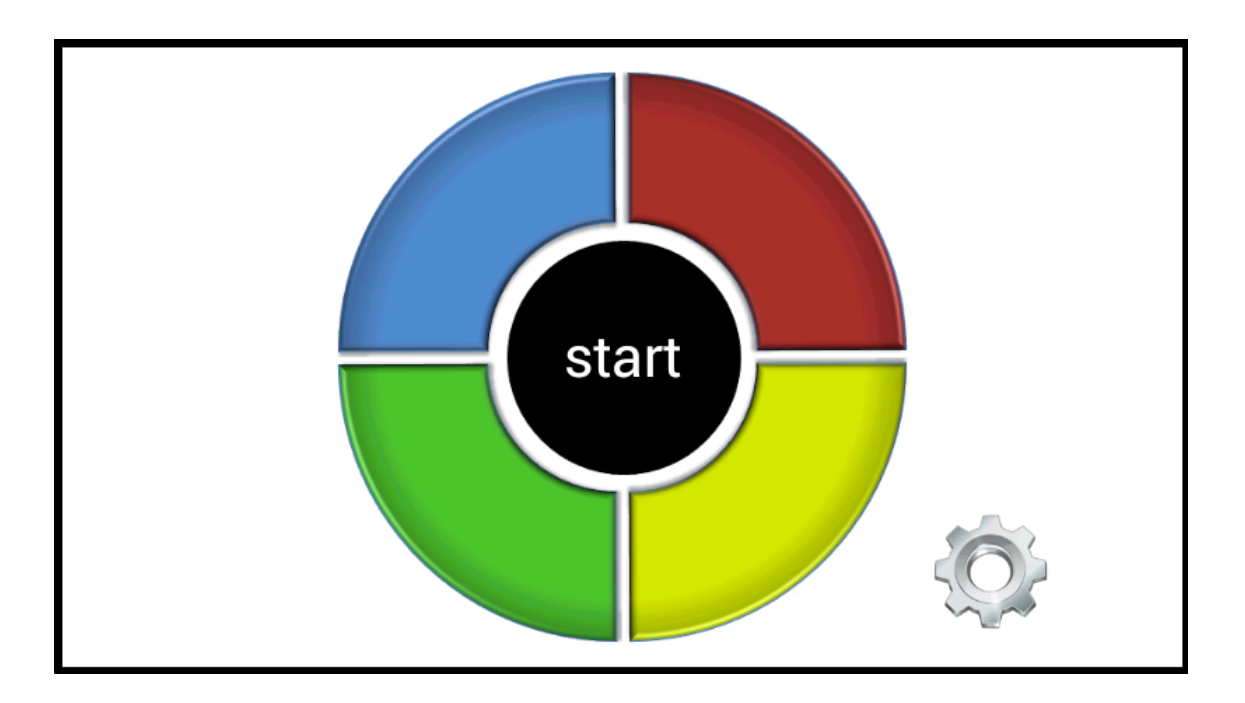

En posició horitzontal, el teclat s'escala per a que ocupi tota l'alçada de la pantalla.

La posició relative del botó de settings respecte a les tecles de joc també canvia, per tal de que quedi dins de la pantalla.

La indicació del torn del jugador, que abans sortia sobre el teclat de joc, I centrat en la pantalla, s'ha desplaçat a la dreta, doncs altrament quedaria ara solapant-se amb les tecles del joc.

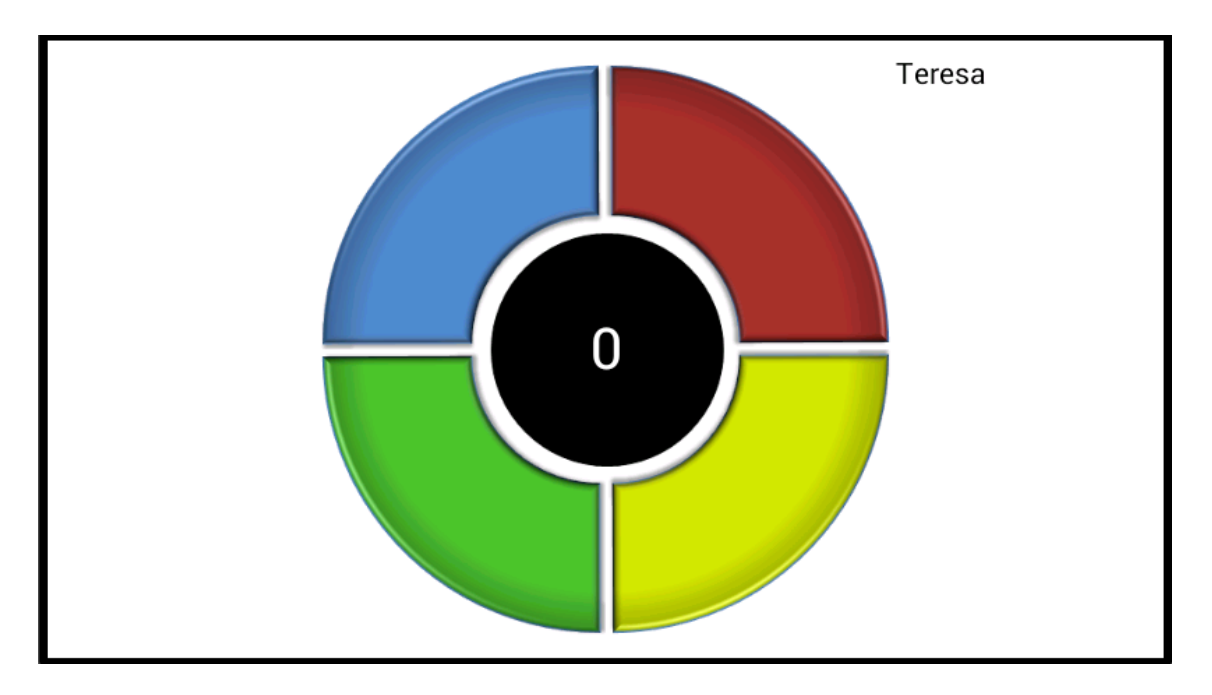

## **Pantalla menú de configuració:**

En posició horitzontal, els botons de la pantalla menu de configuració, s'han arrenjat de forma diferent, per tal de que hi capiguen tots en pantalla. Ho mostro:

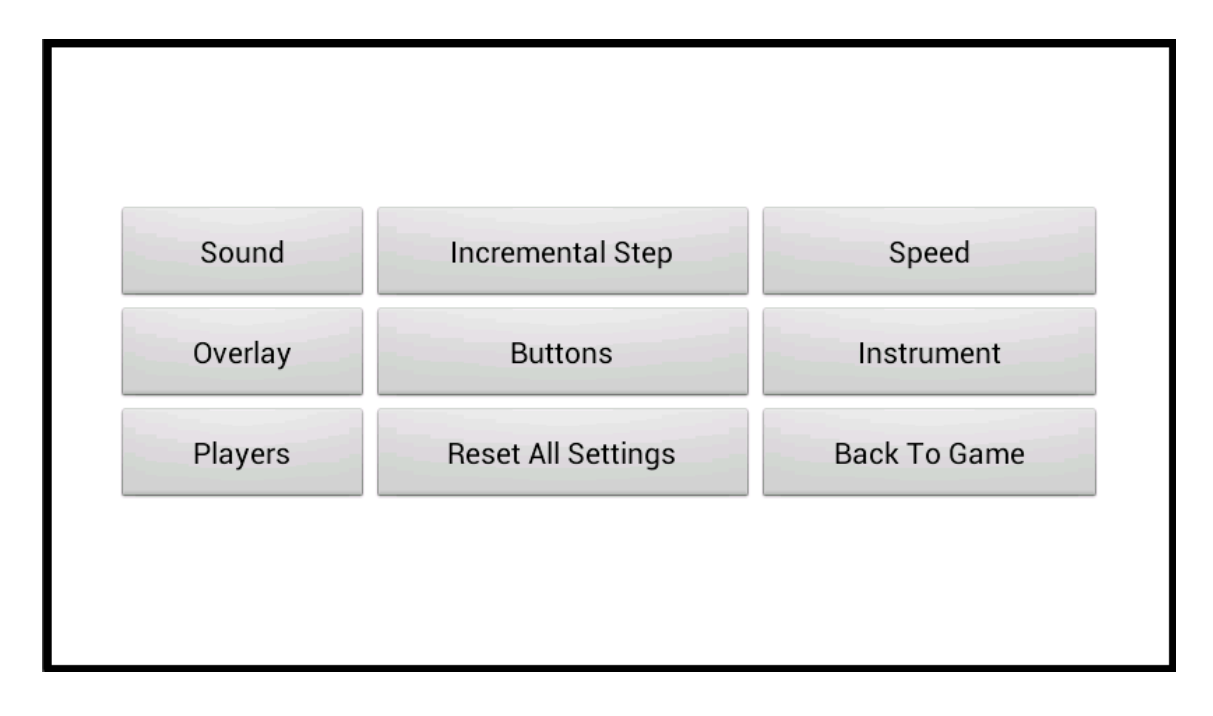

## Pantalles de configuració específiques de cada paràmetre:

L'adaptació que s'ha fet en totes aquestes pantalles ha estat simplement col.locar els dos botons finals de costat en lloc de un sota l'altre, i fer les pantalles scrollables. En mostro només una d'elles:

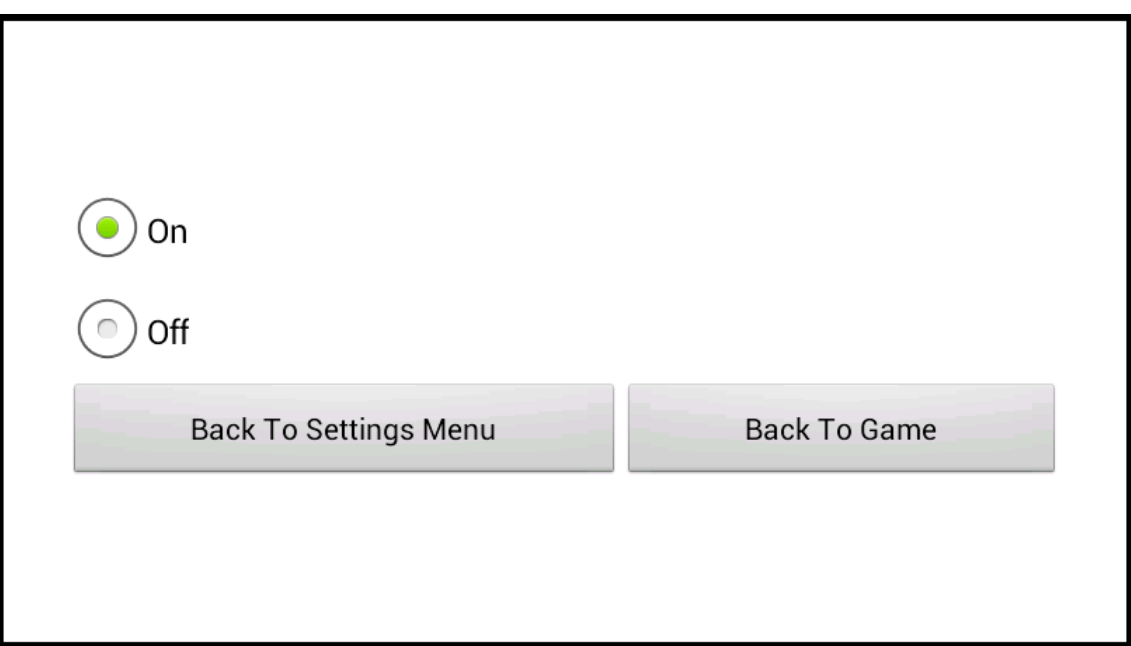

#### **8.6Navegació entre pantalles**

Explico en un diagrama la navegació entre les pantalles de l'aplicació. Els arcs del diagrama vindran etiquetats amb l'event o events que fan que es passi d'una pantalla a l'altra.

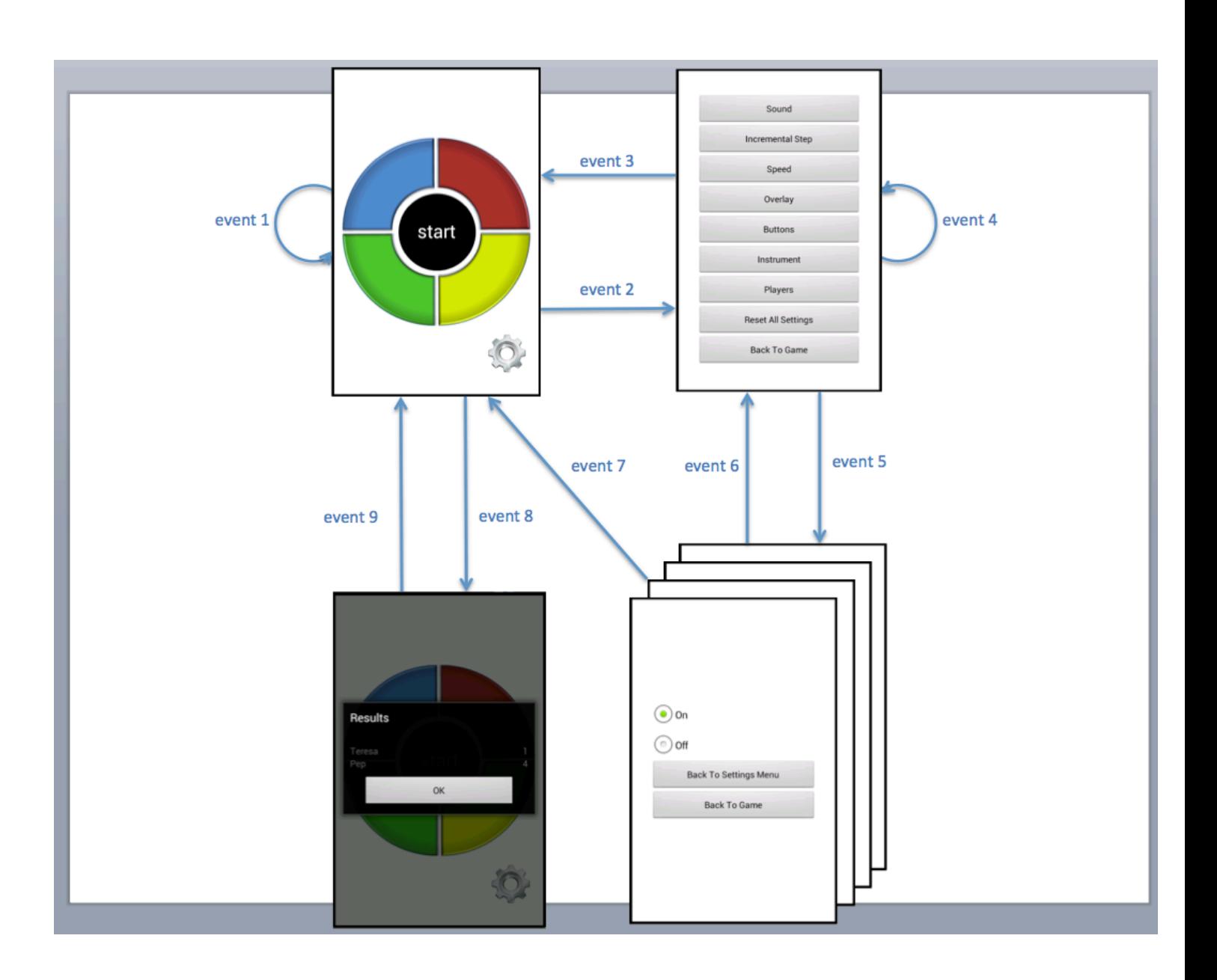

La pantalla de joc s'entèn que és una sola, tant quan hi ha 4 tecles com quan n'hi ha 8, com quan s'encèn qualsevol de les tecles.

Les pantalles de configuració individuals, n'hi ha varies, en el diagrama es mostren agrupades, doncs la navegació que tenen és la mateixa en totes elles.

Event 1: Es prem el botó start O es prem qualsevol tecla durant el joc O el Simon fa el seu joc (en qualsevol d'aquests casos seguim en la pantalla de joc)

- Event 2: Es prem el botó de settings (cantonada inferior dreta)
- Event 3: Es prem el botó "Back To Game" de l'aplicació O es prem el botó enrera del dispositiu, si aquest en té.
- Event 4: Es prem el botó "Reset All Settings"
- Event 5: Es prem el botó del paràmetre en questió
- Event 6: Es prem el botó "Back To Settings Menu" O es prem el botó enrera del dispositiu, si aquest en té.
- Event 7: Es prem el botó "Back To Game"
- Event 8: La partida acaba
- Event 9: Es prem el botó OK O es prem sobre la pantalla del darrera (no en tots els dispositius). O es prem el botó enrera del dispositiu, si aquest en té

## **8.7 Valors per defecte dels paràmetres de configuració**

Aquesta secció no és que tingui una gran rellevància, però no està de més per a entendre l'aplicació.

Els paràmetres tenen uns valors per defecte, que són els que s'estarien aplicant si mai cap usuari accedeix a les pantalles de configuració per a configurar res. En aquesta secció simplement indiquem quins són aquests valors per defecte.

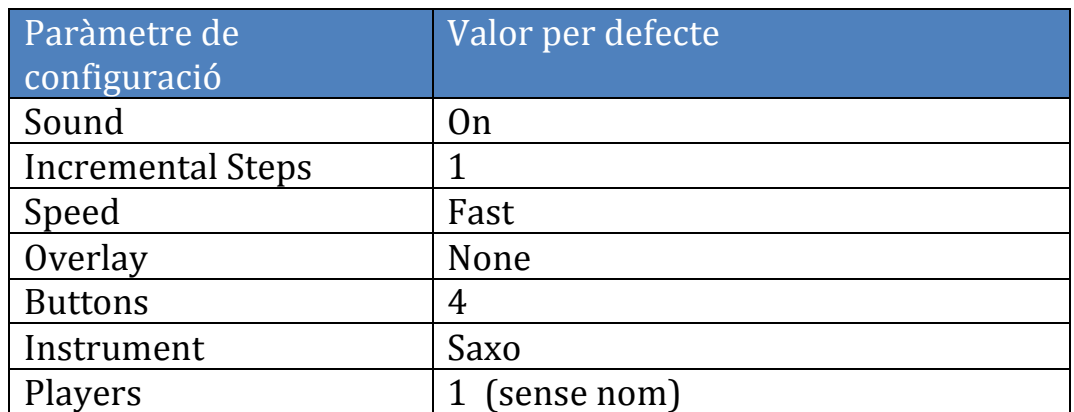

## **9 Implementació**

#### **9.1 Entorn de desenvolupament**

El projecte s'ha desenvolupat sobre un ordinador iMac amb sistema operatiu Mac OS X 10.7.5 (Lion).

S'ha utilitzat el següent software:

- per a la programació: JDK
	- Android SDK (inclou simulador Android)
- per a les imatges de l'aplicació (les tecles): PowerPoint GIMP
- per als sons de l'aplicació: Garage Band WavePad Sound Editor
- per a la realització del vídeo: iMovie
- per a la realització de la memòria: Word

#### **9.2 Entorns de test**

A banda del test en el simulador d'Android, l'aplicació s'ha portat i provat en dos dispositius mòbils:

- Tauleta Samsung Galaxy Tab2, 10.1 polçades
- Telèfon HTC Desire

#### **9.3 Diagrama de clases**

L'anirem veient a trossos.

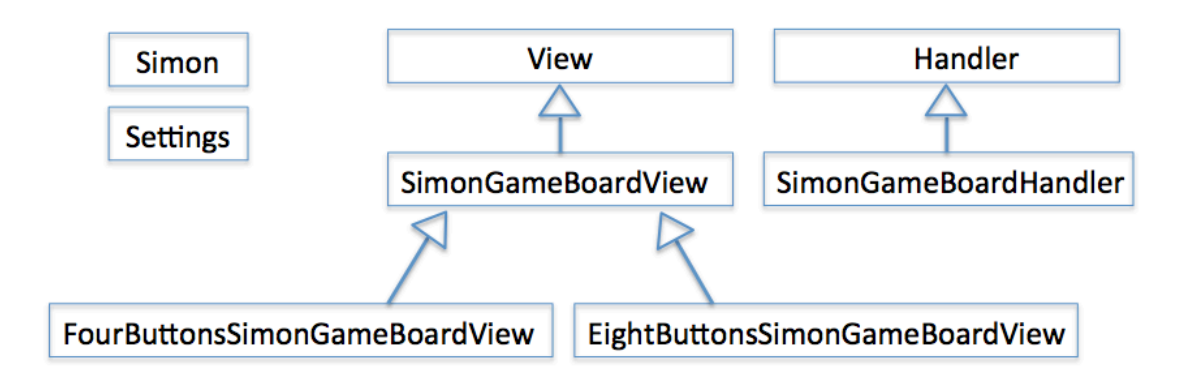

Simon és una classe estàtica que recull variables de control del joc. Settings és una clase estatica que conté els paràmetres de configuración.

La classe SimonGameBoardView és una vista customitzada que fa la pantalla de joc.

Aquesta classe té dues especialitzacions: FourButtonsSimonGameBoardView i 

EightButtonsSimonGameBoardView per a les dues modalitats de tauler que té el joc (amb 4 tecles o amb 8 tecles).

SimonGameBoardView té tot el codi que és comú (que no depèn de tenir 4 o 8 tecles), mentre que les dues especialitzacions contenen el codi que no és comú, que bàsicament es redueix al càlcul del tamany i posició de cadascuna de les tecles i a la identificació de la tecla premuda quan l'usuari toca la pantalla.

La classe SimonGameBoardHandler la utilitzo per a fer l'animació de la seqüència que juga el Simon. Grosso modo, sense entrar en detalls, el que em permet es fer crides a la clase SimonGameBoardView cada n milisegons, i cadascuna d'aquestes crides fa el dibuix de una tecla de la seqüència. Així s'aconsegueix l'animació.

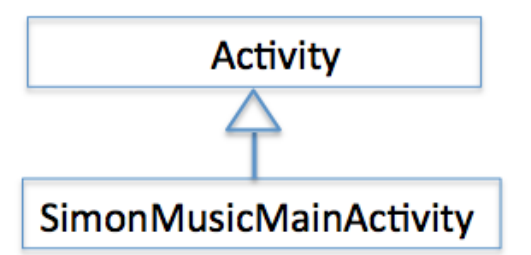

SimonMusicActivity és la main activity de l'aplicació.

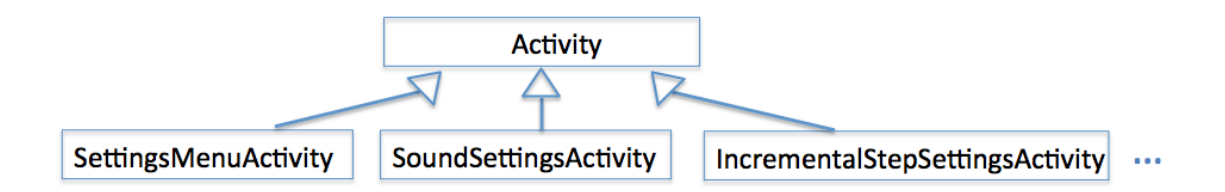

Després, cada pantalla de configuració té una activitat associada, que és la que s'encarrega de mostrar la pantalla i posar-li la lógica que calgui (bàsicament programar-ne els botons). No es pinten totes, d'aquí els punts suspensius.

## **9.4 Comentaris**

Comento només les coses que em semblen més rellevants, allà on en algun moment vaig tenir més dificultat.

La primera dificultat va ser adonar-me que per a pintar la pantalla de joc havia de prescindir completament de l'ús de cap layout xml, donat que no em permetien tenir el control que necessitava. Vaig fer proves de pintar els botons recolzant-me en varis d'aquests layouts, pero els resultats no eren mai prou bons.

Així doncs vaig fer una vista customitzada, la classe SimonGameBoardView. Tots els elements d'aquesta vista són Bitmaps i text que s'escala i es posiciona convenientment, i que en el mètode onDraw es pinta sobre un Canvas.

Com he dit, els elements de la pantalla de joc són tots ells bitmaps. No hi ha cap Button. Aleshores, quan el jugador prem una tecla, identificar quina tecla ha premut ho he de fer jo per codi, sobreescrivint el metode OnTouchEvent en la clase SimonGameBoardView.

Explico una mica com ho he fet.

Cada tecla és un Bitmap. Agafo dos punts de referencia en aquest Bitmap:

(Ho il.lustro amb una tecla de quan hi ha 4 tecles en el joc, però amb 8 es fa anàlogament).

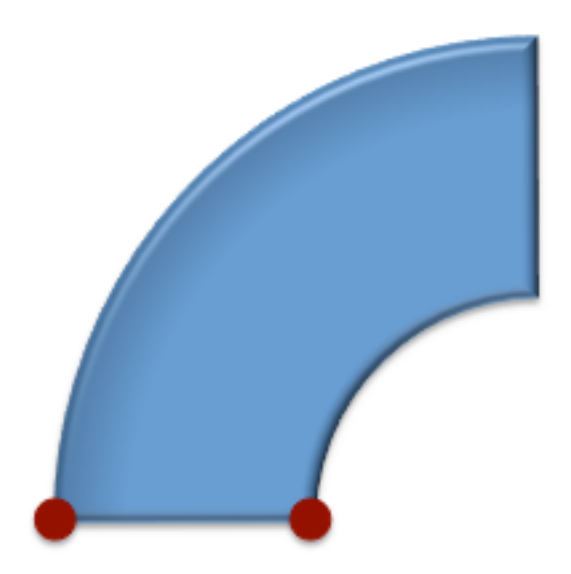

Un cop escalada i col.locada la tecla en la pantalla, aplico la mateixa transformació als dos punts, per a saber on van a parar sobre la pantalla.

Després en calculo la distància al centre de la pantalla, obtenint dues distàncies: d1 i d2.

Les dues distàncies em determinen una corona circular, com es mostra en la imatge:

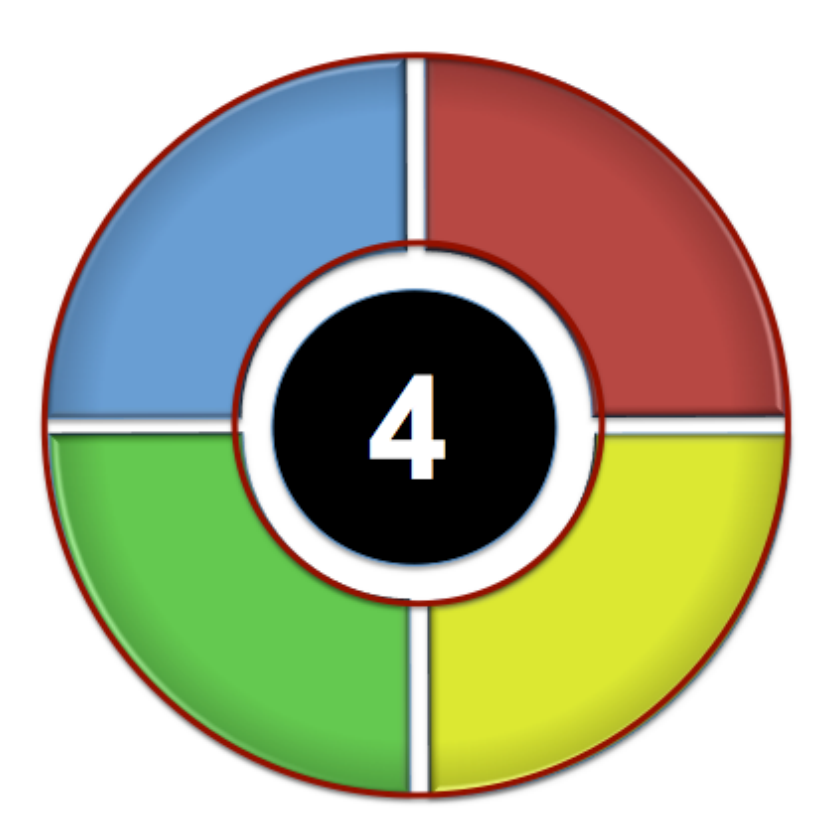

Programo aleshores el mètode OnTouchEvent de la clase SimonGameBoardView. Usuari ha premut en el punt  $(x,y)$  calculo la distancia d que hi ha del punt  $(x,y)$  al centre de la pantalla. Si d esta entre d1 i d2 és que l'usuari ha premut una tecla.

Aleshores només em queda identificar en quin quadrant es trova  $(x,y)$  (en el cas de 4 tecles) o en quin octant (en el cas de 8 tecles).

La més gran dificultat amb que em vaig trobat va ser fer l'animació de la seqüència. És a dir fer jugar al Simon. Que quan és el torn del Simon, s'encenguin i apaguin les tecles de la seqüència sense que hi hagi cap event que n'hagi fet el trigger.

Després de provar-ho d'incomptables maneres, la bona és derivar de la class Handler: SimonGamBoardHandler.

En la classe SimonGameBoardView tinc el metode reproduceSimon que fa l'animació. Aquest mètode crida indirectament el mètode sendMessageDelayed de la classe SimonGameBoardHandler. I aquesta classe a la vegada, en el mètode handleMessage crida de nou al mètode reproduceSimon de SimonGameBoardView.

És a dir que les dues clases es criden mutuament.

Es produeix així un bucle, però un bucle on podem controlar cada quan es produeixen les iteracions (podem controlar d'aquí a quants milisegons será la propera crida).

Tenim així doncs el mecanisme bàsic per a fer l'animació que ens interessa.

En el mètode reproduceSimon m'encarrego d'anar avançant per la seqüència. Avancem un pas i en aquella iteració s'encen la tecla. En la següent s'apaga la tecla i es torna a avançar en la seqüència.

## **10 Ampliacions I feina futura**

Hi ha vàries ampliacions que es poden fer, i que faré, en l'aplicació. De fet, estaven incialment previstes de fer, pero finalment m'ha faltat temps i s'han quedat en el tinter.

Les enumero i explico a continuació:

- 1. Canviar la pantalla de configuració del nombre de butons  $(4 \circ 8)$ i en lloc d'utilitzar radio buttons que mostrin els números 4 o 8 com ara, que hi hagi dues imatges (petites) del teclat de joc amb 4 o amb 8 tecles. Aquest és un canvi purament estètic.
- 2. Fer el mateix amb la pantalla de configuración de l'instrument. Enlloc dels noms dels instruments tindriem imatges dels instruments.
- 3. Afegir control dels rècords. L'aplicació podrà guardar els rècords de punts en cadascun dels nivells de dificultat del joc. Quants punts és el record i quin jugador el va fer. El rècord es mostrarà a pantalla durant la partida. I es felicitarà al jugador quan estableixi un nou rècord. També hi haurà una opció per a poder ressetejar els rècords.
- 4. Afegir una nova modalitat de joc en la qual la seqüència que genera el Simon no serà aleatòria. En el seu lloc el Simon tindrà guardades vàries cançons conegudes i en reproduirà una d'elles triada pel joc de forma aleatòria.

Naturalment aquesta modalitat de joc només será posible quan es jugui amb 8 tecles (que fan les vuit notes musicals). D'aquí l'interès que tenia poder triar l'instrument.

A més, no és difícil controlar la durada dels sons, i així en aquesta modalitat de joc, la durada de cada tecla (cada nota) i el temps entre tecles (temps entre notes) no será constant sino variable, per tal d'aconseguir una reproduccio més fidel de la cançó.

5. Finalment, una altra ampliació és donar a l'usuari la possibilitat de customitzar els colors de les tecles. Aquesta és una ampliació pensada per a facilitar encara més l'ús de l'aplicacio a usuaris amb daltonisme. Si no poden distinguir tots els colors, al menys podrán triar els colors que millor els vagin segons el seu tipus i grau de daltonisme.

# **11Annex I – Model Enquesta**

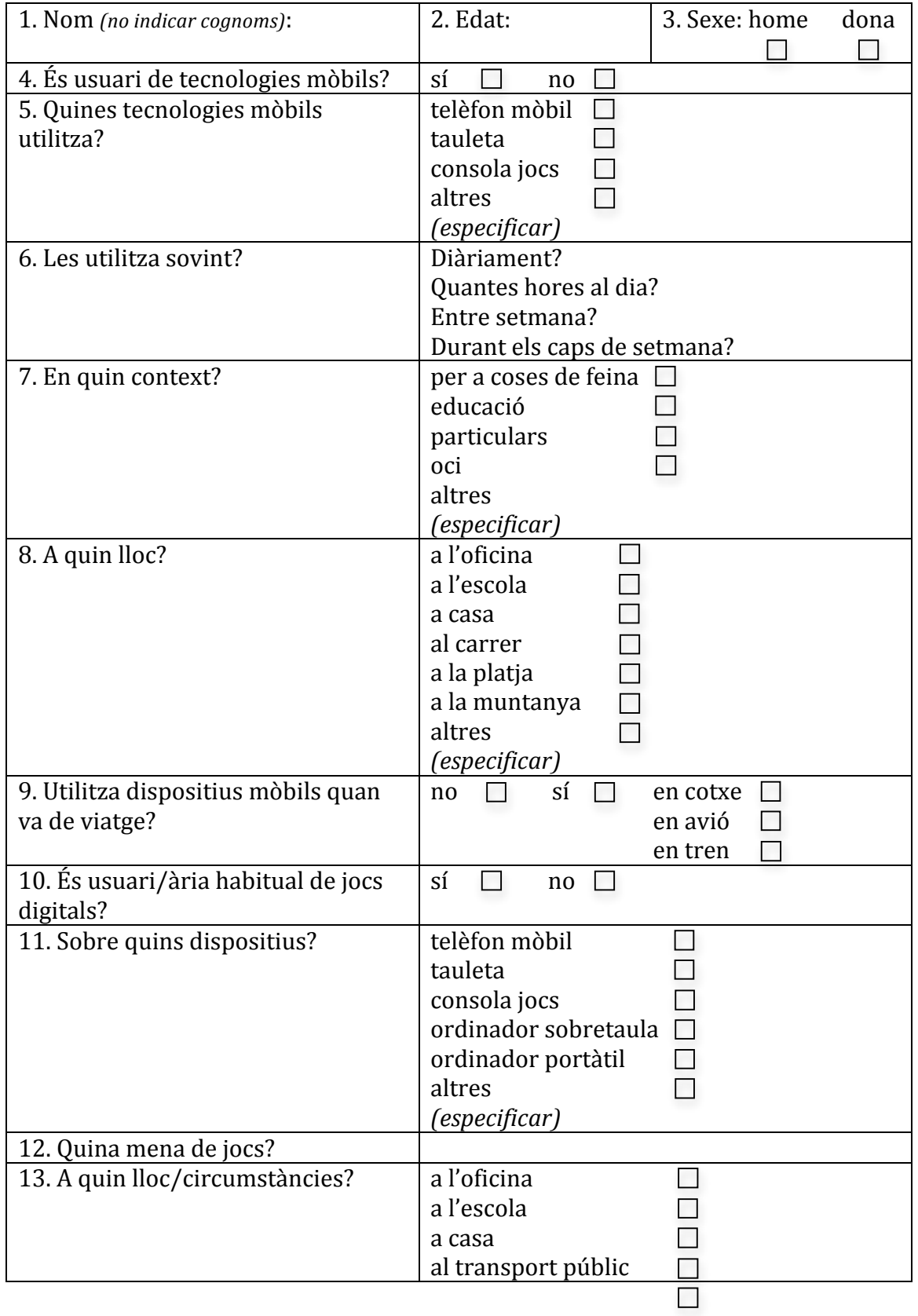

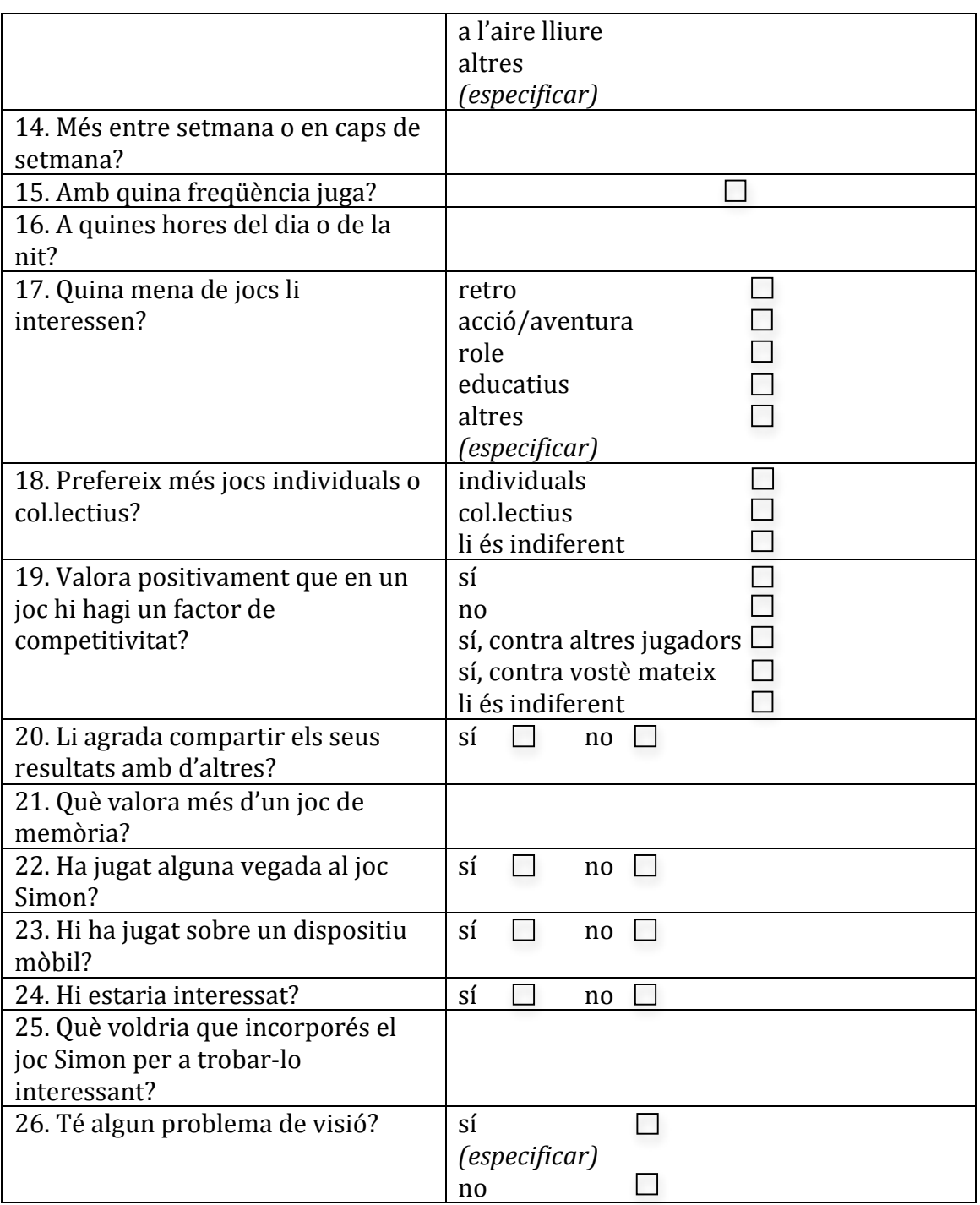

Les següents preguntes només les ha de respondre si a la pregunta 26 vostè ha respost que pateix de daltonisme.

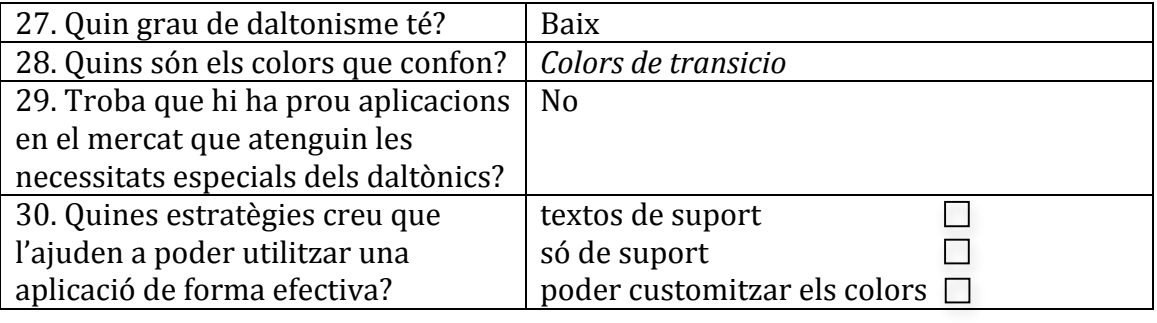

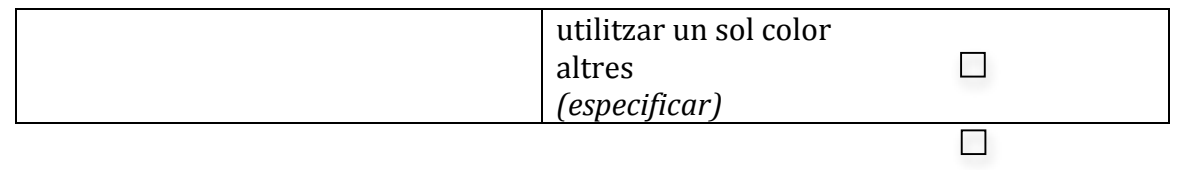

## **12 Annex II - Benchmarking**

També he utilitzat la tècnica del **benchmarking**, per a veure quines altres implementacions de Simon Says existeixen ja, cóm es podrien millorar, quines característiques tenen i quines característiques podria incorporar la meva implementació que la diferenciés de la resta.

Fins i tot a algun dels usuaris l'he fet jugar amb alguna d'aquestes implementacions ja existents, per a entendre millor les seves reaccions i poder-li preguntar qunies coses canviaria o conservaria de l'aplicació existent.

Això ho he fet perquè a l'existir aplicacions molt similar, puc interrogar l'usuari mentre juga a l'aplicació sense tenir encara un prototipus meu que ells poguessin avaluar. I ajuda a l'usuari a dirme coses més concretes que si s'enfronta només amb un questionari en paper.

## **12.1 Referències**

En el Play Store hi ha moltíssimes aplicacions de Simon Says, la majoria d'elles gratuïtes.

Descarto les que són de pagament, i aquelles que requereixen molts permisos per a ser executades. De la resta em quedo amb unes poques.

Smart Simon Simon DX Free Simon Says Nice! Simon Says Yes!

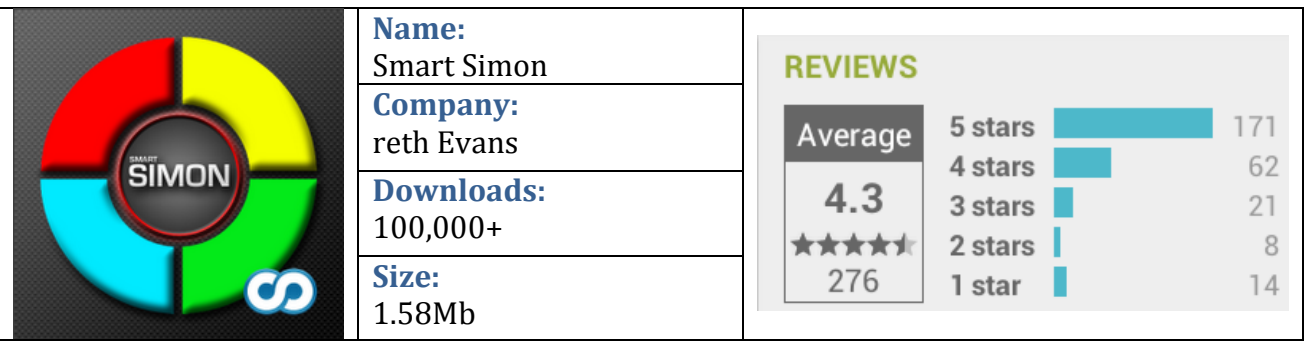

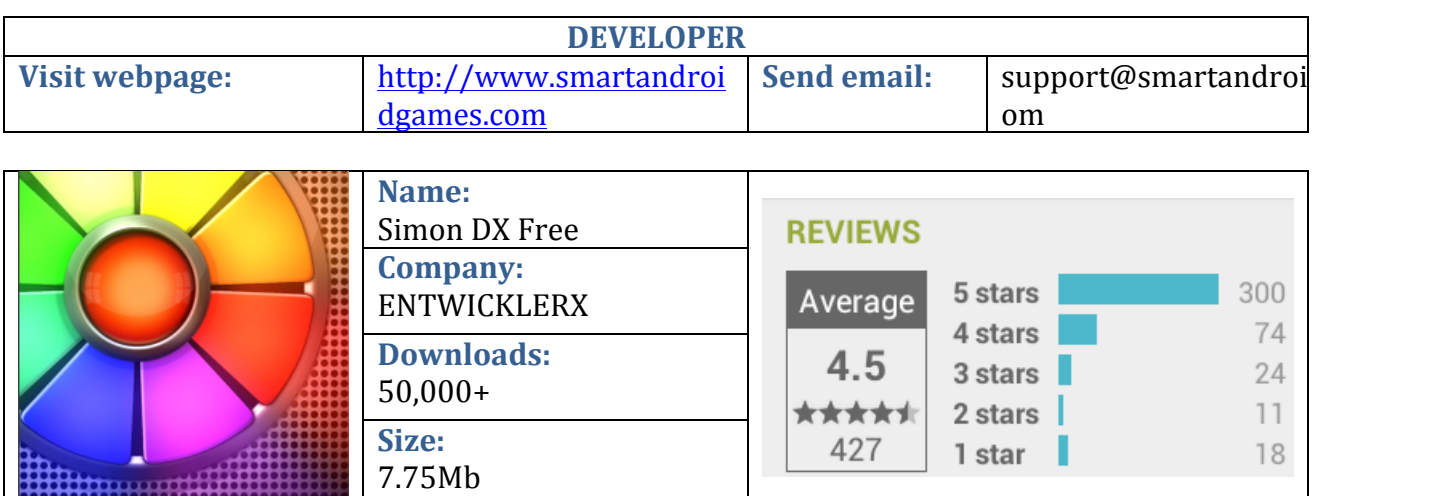

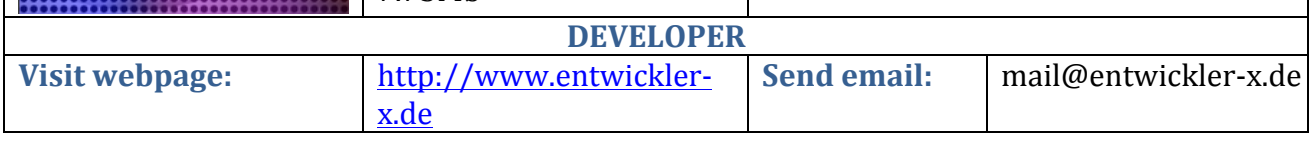

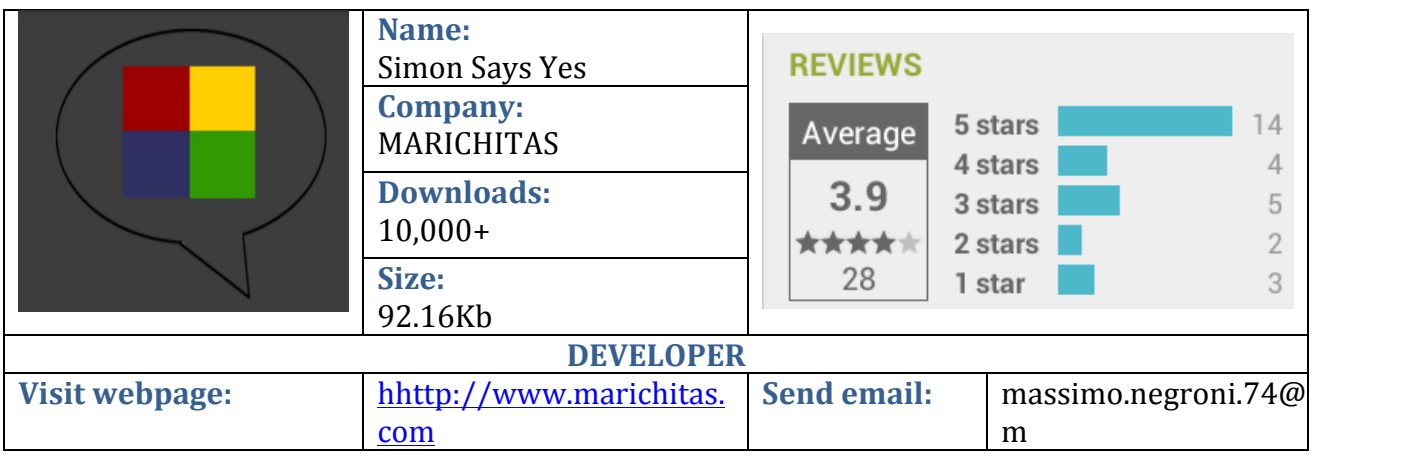

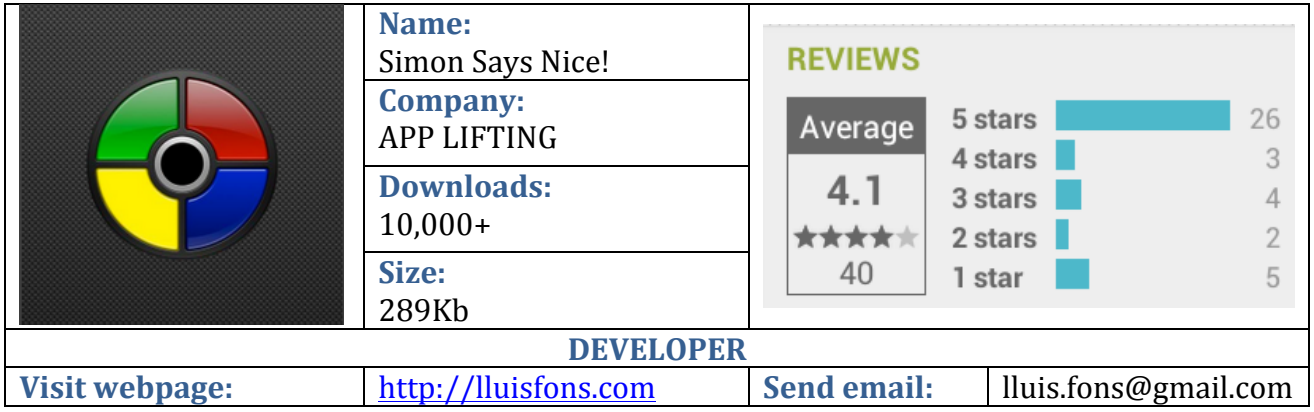

## **12.2 Comparativa**

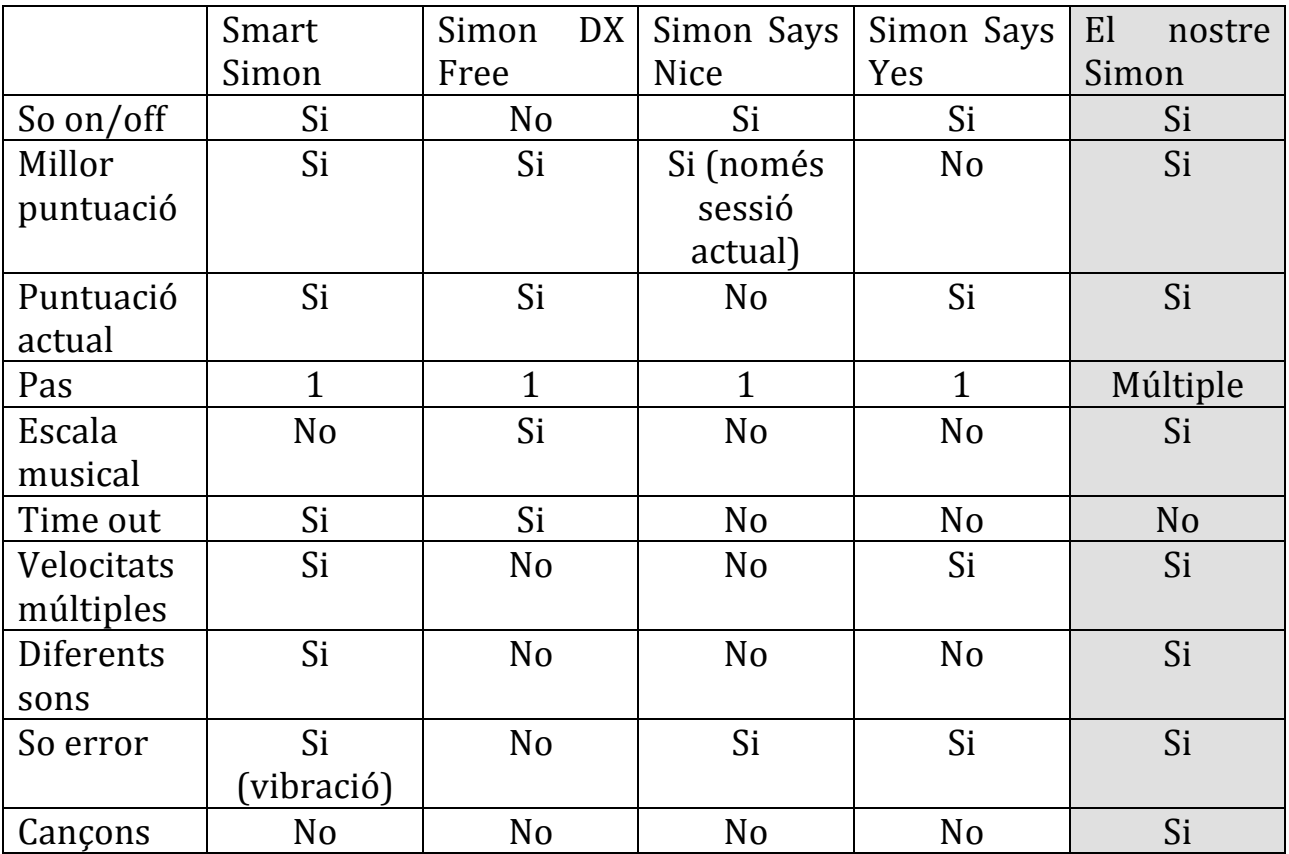

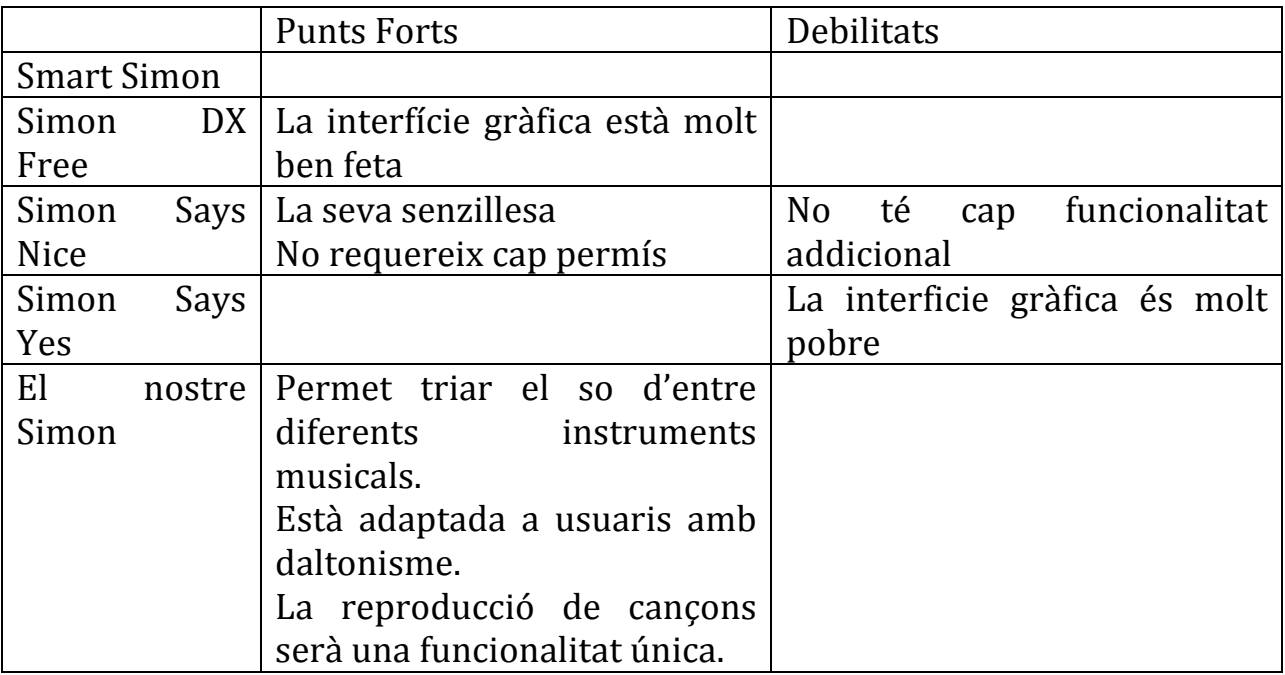